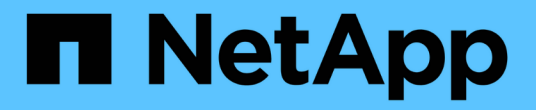

# 为基于副本的过渡做准备 ONTAP 7-Mode Transition

NetApp December 19, 2023

This PDF was generated from https://docs.netapp.com/zh-cn/ontap-7mode-transition/copybased/concept\_requirements\_for\_copy\_based\_transition.html on December 19, 2023. Always check docs.netapp.com for the latest.

# 目录

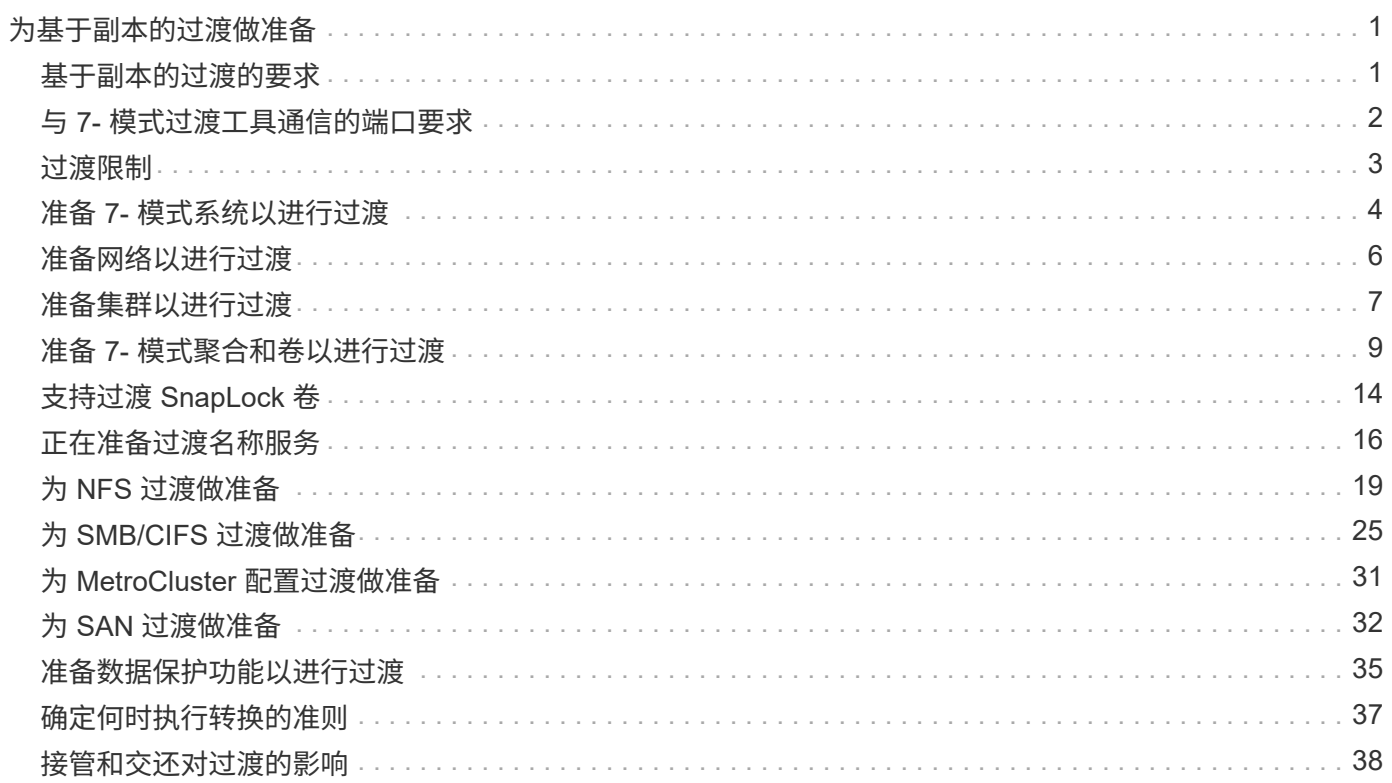

# <span id="page-2-0"></span>为基于副本的过渡做准备

在从 7- 模式启动到 ONTAP 的数据复制操作之前,您必须了解迁移的要求和限制,并完成 7- 模式系统和集群上的某些任务。

过渡前,您必须确保满足以下要求:

- 必须可从安装了该工具的主机访问 7- 模式和 ONTAP 系统。
- 7- 模式系统必须运行支持的 Data ONTAP 版本。
- SnapMirror 必须在 7- 模式系统上获得许可。
- 如果 7- 模式系统上存在所需的功能许可证,则必须在集群上安装这些许可证。
- 必须配置 NTP 服务器,并且必须在 7- 模式系统和集群之间同步时间。
- 必须完成 7- 模式系统上的所有准备任务。
- 必须完成集群上的所有准备任务。
- 相关信息 \*

[过渡准备检查清单](https://docs.netapp.com/zh-cn/ontap-7mode-transition/copy-based/reference_transition_preparation_checklist.html)

["7MTT v2.0/Transitioned Data ONTAP](https://kb.netapp.com/Advice_and_Troubleshooting/Data_Storage_Software/ONTAP_OS/7MTT_v2.0%2F%2FTransitioned_Data_ONTAP_features) [功能](https://kb.netapp.com/Advice_and_Troubleshooting/Data_Storage_Software/ONTAP_OS/7MTT_v2.0%2F%2FTransitioned_Data_ONTAP_features)["](https://kb.netapp.com/Advice_and_Troubleshooting/Data_Storage_Software/ONTAP_OS/7MTT_v2.0%2F%2FTransitioned_Data_ONTAP_features)

["NetApp](https://mysupport.netapp.com/matrix/imt.jsp?components=68128;&solution=1&isHWU&src=IMT) [互操作性表工具](https://mysupport.netapp.com/matrix/imt.jsp?components=68128;&solution=1&isHWU&src=IMT)["](https://mysupport.netapp.com/matrix/imt.jsp?components=68128;&solution=1&isHWU&src=IMT)

# <span id="page-2-1"></span>基于副本的过渡的要求

您必须了解基于副本的过渡的 ONTAP 版本要求,许可要求和 7- 模式过渡工具要求。

• \* Data ONTAP 7- 模式源系统 \*

有关 7- 模式过渡工具支持迁移的 7- 模式版本列表,请参见 ["NetApp](https://mysupport.netapp.com/matrix) [互操作性表工具](https://mysupport.netapp.com/matrix)["](https://mysupport.netapp.com/matrix)。

• \* ONTAP 目标系统 \*

这些 ONTAP 目标版本支持基于副本的过渡。

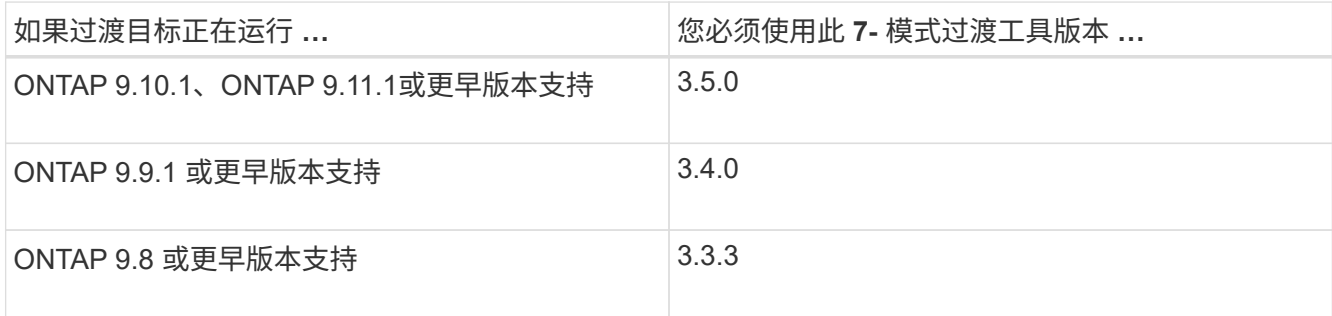

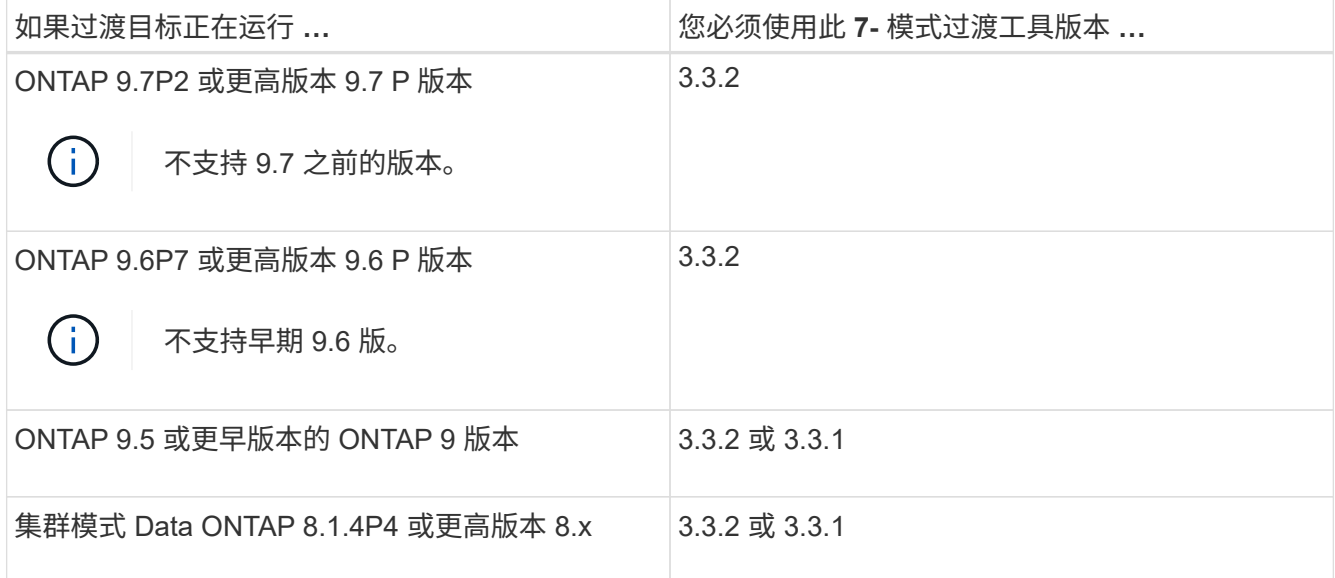

• \* 许可要求 \*

SnapMirror 必须在 7- 模式存储系统上获得许可。如果 7- 模式系统没有 SnapMirror 许可证, 您可以从销售 代表处获取一个临时 SnapMirror 许可证以进行过渡。

如果必须执行监管链验证,则必须在目标集群上获得 SnapLock 的许可。

• \* 7- 模式过渡工具服务 \*

要使数据复制计划生效, 7- 模式过渡工具服务必须始终在安装了该工具的 Windows 或 Linux 系统上启动并 运行。但是,它不要求 Web 界面处于活动状态或处于打开状态,计划才能生效。您可以关闭 Web 界面,并 在需要时重新登录。

• \* 用于过渡评估的存储,主机和 FC 交换机版本要求 \*

有关支持由 7- 模式过渡工具评估的 7- 模式版本,主机和 FC 交换机的列表,请参见 ["NetApp](https://mysupport.netapp.com/matrix) [互操作性表工](https://mysupport.netapp.com/matrix) [具](https://mysupport.netapp.com/matrix)["](https://mysupport.netapp.com/matrix)。

# <span id="page-3-0"></span>与 **7-** 模式过渡工具通信的端口要求

7- 模式过渡工具通过特定端口与 7- 模式系统和集群进行通信。您必须确保 7- 模式系统和 集群上的这些端口处于打开状态,以允许与 7- 模式过渡工具进行通信。

### 必须在 **7-** 模式系统上打开的端口

7- 模式过渡工具使用 HTTPS 在端口 443 上与 7- 模式系统进行通信。

集群需要使用以下端口与 7- 模式系统进行通信以进行 SnapMirror 复制:

- 1055/TCP
- 1056/TCP
- 10567TCP
- 10568/TCP
- 10569/TCP
- 10670/TCP

必须在集群上打开的端口

7- 模式过渡工具使用 HTTPS 在端口 443 上与集群进行通信。

7- 模式系统需要使用以下端口与集群进行通信以进行 SnapMirror 复制:

- 1055/TCP
- 1056/TCP
- 10567TCP
- 10568/TCP
- 10569/TCP
- 10670/TCP
- 11105/TCP

此外, 7- 模式过渡工具会从集群间 LIF 执行 ping 操作,并将其连接到 7- 模式系统的数据副本 IP 地址,以验证 可访问性。

### 必须在 **7-** 模式过渡工具上打开的端口

必须为 Web 界面打开 7- 模式过渡工具的端口 8444 。

要过渡网络组和 CIFS 本地用户和组,必须满足以下要求:

• 7- 模式过渡工具的端口 8088 必须可用。

要替代端口 8088 , 您必须更改 7- 模式过渡工具安装目录的 transition-tool.conf 文件中的 tool.http.port 参数指定的端口。

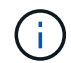

更改配置文件中的端口后,必须重新启动 7- 模式过渡工具服务。

- 集群中的每个节点必须至少为目标 SVM 配置一个数据 LIF 。
- 所有 SVM 数据 LIF 都必须能够与 7- 模式过渡工具端口 8088 或 transition-tool.conf 文件中的 tool.http.port 参数指定的端口进行通信。

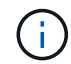

您必须确认防火墙不会阻止此流量。

# <span id="page-4-0"></span>过渡限制

您必须了解过渡某些 7- 模式卷和配置时的某些限制。

• 只有在同一项目中的所有卷完成基线传输后,才能转换同一项目中的任何卷。

• 如果要在 7- 模式源卷和目标卷都运行 Data ONTAP 7.3.x 或 8.0.x 时过渡 7- 模式主卷和二级卷,则只有在 7- 模式主卷没有数据更新时,才必须开始过渡 7- 模式二级卷。

您必须确认 7- 模式主卷到 7- 模式二级卷的数据更新计划与 7- 模式二级卷到 ONTAP 二级卷的计划不冲突。

- 在 7- 模式系统或集群上的聚合从 32 位升级到 64 位格式时,不得启动过渡;否则过渡将失败。
- 7- 模式过渡工具不会过渡 qtree 作为 qtree SnapMirror 关系目标的卷。

必须先断开 qtree SnapMirror 关系, 然后才能过渡卷。

• 您不能使用 7- 模式过渡工具 Web 界面过渡扇出 SnapMirror 关系(与不同控制器中多个二级卷存在 SnapMirror 关系的主卷)。

要过渡扇出配置中的 SnapMirror 关系,必须使用 7- 模式过渡工具 CLI 。您应该为每个二级卷创建单独的项 目,完成二级项目的过渡,然后创建并完成主卷的过渡。

• 您不能同时将卷从不同的 vFiler 单元或不同的 7- 模式控制器过渡到同一个 SVM 。

您必须先完成从给定 vFiler 单元或 7- 模式控制器的卷过渡,然后才能开始从另一个 vFiler 单元或 7- 模式控 制器过渡卷。

• 7- 模式过渡工具不会将 vFiler 单元作为单个实体进行过渡。

但是,您可以通过选择 vFiler 单元中的所有卷作为一个或多个项目的一部分来过渡这些卷。

- 如果根卷基于属于默认 vFiler 单元的 qtree ,则 7- 模式过渡工具不会过渡 vFiler 单元的根卷。
- 如果卷和 qtree 属于不同的 vFiler 单元,则 7- 模式过渡工具不会过渡具有 qtree 的卷。

过渡此类卷会导致无法访问 qtree 。

预检操作将显示有关其中某些限制的信息。

# <span id="page-5-0"></span>准备 **7-** 模式系统以进行过渡

开始过渡之前,您必须在 7- 模式系统上完成某些任务,例如添加 SnapMirror 许可证,启 用 7- 模式系统与目标集群通信以及启用 TLS 。

要过渡的所有 7- 模式卷都必须联机。

#### 步骤

1. 在 7- 模式系统上添加并启用 SnapMirror 许可证:

- a. 在 7- 模式系统上添加 SnapMirror 许可证:
	- ` \* 许可证添加 *license\_code*\*`

` license\_code\_cr` 是您购买的许可证代码。

a. 启用 SnapMirror 功能: + ` \* options snapmirror.enable on\*`

- 2. 通过选择以下选项之一,配置 7- 模式系统和目标集群以彼此通信:
	- <sup>将</sup> snapmirror.access <sup>选</sup>项设置为 all 。
	- <sup>将</sup> snapmirror.access <sup>选</sup>项的值设置为集群上所有集群间 LIF 的 IP 地址。
	- 。如果 snapmirror.access 选项为 legacy 而 snapmirror.checkip.enable 选项为 off , 请将 SVM 名称添加到 ` /etc/snapmirror.allow` 文件中。
	- 如果 snapmirror.access <sup>选</sup>项为 legacy <sup>而</sup> snapmirror.checkip.enable <sup>选</sup>项为 on ,请将集 群间 LIF 的 IP 地址添加到 ` /etc/snapmirror.allow` 文件中。
- 3. 如果存储系统上未启用 HTTPS, 请启用 HTTPS:
	- ` \* options httpd.admin.ssl.enable on\*`

默认情况下, HTTPS 处于启用状态。

- 4. 在 7- 模式存储系统上启用 TLS ,以使 7- 模式过渡工具能够与 7- 模式系统通信:
	- a. 如果存储系统上尚未启用 SSL, 请设置并启动 SSL:
		- ` \* 安全管理员设置 SSL\*`

默认情况下,为存储系统设置 SSL 。如果先前已为存储系统设置 SSL ,系统会询问您是否要继续。如 果您不想进行任何更改,可以退出 SSL 设置。

- b. 启用 SSL :
	- ` \* 选项 ssl.enable on\*`

要允许通过 TLS 进行通信,必须启用此选项。

- c. 启用 TLS :
	- ` \* 选项 tls.enable on\*`
- d. 在 7- 模式系统上禁用 SSLv2 和 SSLv3 :
	- ` \* 选项 ssl.v2.enable off\*`
	- ` \* 选项 ssl.v3.enable off\*`

7- 模式过渡工具使用 TLS 或 SSL 协议与 7- 模式存储系统进行通信。如果在存储系统上启用了 TLS , 则该工具将使用 TLS 协议与存储系统进行通信。如果在存储系统上禁用了 TLS 且启用了 SSLv3 ,则该 工具将使用 SSLv3 与存储系统进行通信。

+ 重要信息:最佳实践是启用 TLS 并禁用 SSLv2 和 SSLv3 ,以避免出现安全漏洞。

- 5. 根据 7- 模式系统的 Data ONTAP 版本,执行以下步骤:
	- a. 允许所有接口上的 SnapMirror 流量:
		- ` \* options interface.blocked.snapmirror ""\*`
	- b. 如果您运行的是 Data ONTAP 7.3.7 , 8.0.3 或 8.1 版,并且使用 e0M 接口的 IP 地址作为管理 IP 地址

来与 7- 模式过渡工具进行交互,请允许在 e0M 接口上传输数据流量:

`\* options interface.blocked.mgmt\_data\_traffic off\*`

6. 如果已在卷上设置 I2P ,读取分配或 NVFAIL 选项,请执行以下步骤:

a. 确认禁用这些选项后,其他操作不会受到影响。

b. 禁用选项:

`\* vol options vol name no i2p off\*`

- `\* vol options vol name read realloc off\*`
- ` \* vol options vol name nvfail off\*`

# <span id="page-7-0"></span>准备网络以进行过渡

您必须通过创建逻辑端口( VLAN 和接口组)来准备要过渡的集群数据网络。

必须配置 NTP 服务器,并且必须在 7- 模式系统和集群之间同步时间。

步骤

1. 根据需要在目标集群节点上创建 VLAN 或接口组:

` \* 网络端口 vlan cre\*`

或

` \* 网络端口 ifgrp cre\*`

要在过渡后提供网络连接,您应将 7- 模式 IP 地址过渡到 ONTAP 中类似的网络拓扑。例如,如果在物理端 口上配置了 7- 模式 IP 地址,则应将 IP 地址过渡到 ONTAP 中的相应物理端口。同样,在 VLAN 端口或接 口组上配置的 IP 地址应过渡到 ONTAP 中的相应 VLAN 端口或接口组。

2. 如果希望 SVM 位于非默认 IP 空间中,请创建所需的 IP 空间:

` \* 网络 IP 空间 cre\*`

选择进行过渡的 7- 模式 IP 地址或新 LIF 将在映射的 SVM 的 IP 空间中创建。

( i )

IPv6 地址无法过渡,必须在过渡后手动配置。

◦ 相关信息 \*

["](https://docs.netapp.com/us-en/ontap/networking/index.html)[网络和](https://docs.netapp.com/us-en/ontap/networking/index.html) [LIF](https://docs.netapp.com/us-en/ontap/networking/index.html) [管](https://docs.netapp.com/us-en/ontap/networking/index.html)[理](https://docs.netapp.com/us-en/ontap/networking/index.html)["](https://docs.netapp.com/us-en/ontap/networking/index.html)

过渡 **7-** 模式 **IP** 地址的注意事项

在 ONTAP 中将 7- 模式 IP 地址过渡到 Storage Virtual Machine ( SVM ) 时, 您必须了 解某些注意事项。

- 您可以使用 7- 模式过渡工具过渡现有的 7- 模式 IP 地址或指定要在 SVM 上配置的新 IP 地址。
	- $^{\circ}$  在应用配置(预转换)阶段的管理 d自有 状态下,在 SVM 上创建现有的 7- 模式 IP 地址。
	- $\,^\circ$  在应用配置(预转换)阶段的管理 up 状态下,在 SVM 上创建新的 IP 地址。
- IPv6 地址无法过渡,必须在过渡后手动配置。
- iSCSI 和 FC LIF 不会过渡,必须在过渡后手动配置。

# <span id="page-8-0"></span>准备集群以进行过渡

过渡之前,您必须确保集群满足各种要求,例如允许 HTTPS ,设置集群间 LIF 以及验证 过渡所需的网络连接。

• 必须已设置集群和 SVM 。

#### ["](https://docs.netapp.com/ontap-9/topic/com.netapp.doc.dot-cm-ssg/home.html)[软](https://docs.netapp.com/ontap-9/topic/com.netapp.doc.dot-cm-ssg/home.html)[件](https://docs.netapp.com/ontap-9/topic/com.netapp.doc.dot-cm-ssg/home.html)[设](https://docs.netapp.com/ontap-9/topic/com.netapp.doc.dot-cm-ssg/home.html)[置](https://docs.netapp.com/ontap-9/topic/com.netapp.doc.dot-cm-ssg/home.html)["](https://docs.netapp.com/ontap-9/topic/com.netapp.doc.dot-cm-ssg/home.html)

目标 SVM 不能处于 SVM 灾难恢复关系中。

- 集群必须运行状况良好,并且所有节点都不能处于接管模式。
- 要包含过渡后的卷的目标聚合必须具有 SFO 策略。
- 聚合必须位于尚未达到卷上限的节点上。
- 如果要将卷从 7- 模式系统的 32 位聚合过渡到 Data ONTAP 8.2.x 集群的 64 位聚合,则必须在目标聚合中 额外提供 5% 的空间。

要将过渡后的卷升级到 64 位格式,需要额外的空间。

#### ["](https://docs.netapp.com/ontap-9/topic/com.netapp.doc.dot-cm-psmg/home.html)[磁盘](https://docs.netapp.com/ontap-9/topic/com.netapp.doc.dot-cm-psmg/home.html)[和聚合管](https://docs.netapp.com/ontap-9/topic/com.netapp.doc.dot-cm-psmg/home.html)[理](https://docs.netapp.com/ontap-9/topic/com.netapp.doc.dot-cm-psmg/home.html)["](https://docs.netapp.com/ontap-9/topic/com.netapp.doc.dot-cm-psmg/home.html)

- 要在过渡卷 SnapMirror 关系时建立 SVM 对等关系,必须满足以下条件:
	- 二级集群不应具有与主 SVM 同名的 SVM 。
	- 主集群的 SVM 不应与二级 SVM 同名。
	- 源 7- 模式系统的名称不应与任何已建立对等关系的本地 SVM 或 SVM 冲突。

过渡期间,不应将集群升级到其他 ONTAP 版本。

如果需要,您可以将集群升级到相同 ONTAP 版本的修补程序版本。

#### 步骤

 $(i)$ 

1. 从管理主机中,使用集群管理 LIF 验证集群是否可访问:

` \* ssh *username@cluster\_mgmt\_IP*\*`

2. 在集群上启用 SSLv3 或 FIPS :

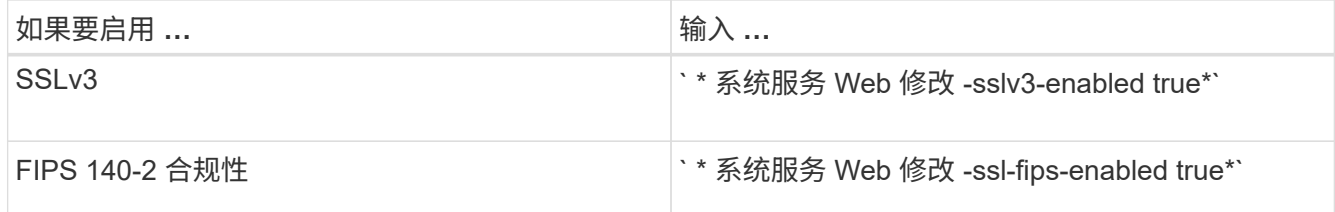

启用 FIPS 140-2 合规性后, SSLv3 将被禁用。启用 FIPS 140-2 合规性后, ONTAP 会阻止您启用 SSLv3 。如果启用 FIPS 140-2 后又将其禁用, SSLv3 将保持禁用状态。

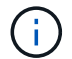

最佳做法是,由于 SSLv3 中存在安全漏洞,启用 FIPS 。

3. 验证集群管理 LIF 是否允许使用 HTTPS :

a. 查看集群管理 LIF 的防火墙策略:

` \* 网络接口 show -vserver *svm\_name* -lif *cluster\_mgmt\_lif* -fields firewall-policy\*`

```
cluster1::> network interface show -vserver cluster1 -lif
cluster mgmt -fields firewall-policy
vserver lif firewall-policy
------- ------------ ---------------
cluster1 cluster mgmt mgmt
```
b. 验证与集群管理 LIF 关联的防火墙策略是否允许 HTTPS 访问:

` \* 系统服务防火墙策略 show -policy mgm\*`

```
cluster1::> system services firewall policy show -policy mgmt
Policy Service Action IP-List
---------------- ---------- ------ --------------------
mgmt
              dns allow 0.0.0.0/0, ::/0
                http allow 0.0.0.0/0, ::/0
                https allow 0.0.0.0/0, ::/0
                ndmp allow 0.0.0.0/0, ::/0
                ntp allow 0.0.0.0/0, ::/0
                rsh deny 0.0.0.0/0, ::/0
              snmp allow 0.0.0.0/0, ::/0
                ssh allow 0.0.0.0/0, ::/0
                telnet deny 0.0.0.0/0, ::/0
9 entries were displayed.
```
["](https://docs.netapp.com/ontap-9/topic/com.netapp.doc.dot-cm-sag/home.html)[系统管](https://docs.netapp.com/ontap-9/topic/com.netapp.doc.dot-cm-sag/home.html)[理](https://docs.netapp.com/ontap-9/topic/com.netapp.doc.dot-cm-sag/home.html)["](https://docs.netapp.com/ontap-9/topic/com.netapp.doc.dot-cm-sag/home.html)

4. 在集群的每个节点上创建一个集群间 LIF ,以便在集群和 7- 模式系统之间进行通信:

a. ` \* 网络接口 create -vserver *svm\_name* -lif *intercluster\_lif* -role intercluster -home-node *home\_node* -home-port *home\_port* -address *ip\_address* -netmask *netmask*\*`

```
cluster1::> network interface create -vserver cluster1-01 -lif
intercluster_lif -role intercluster -home-node cluster1-01 -home-port
e0c -address 192.0.2.130 -netmask 255.255.255.0
```
b. 创建静态路由。

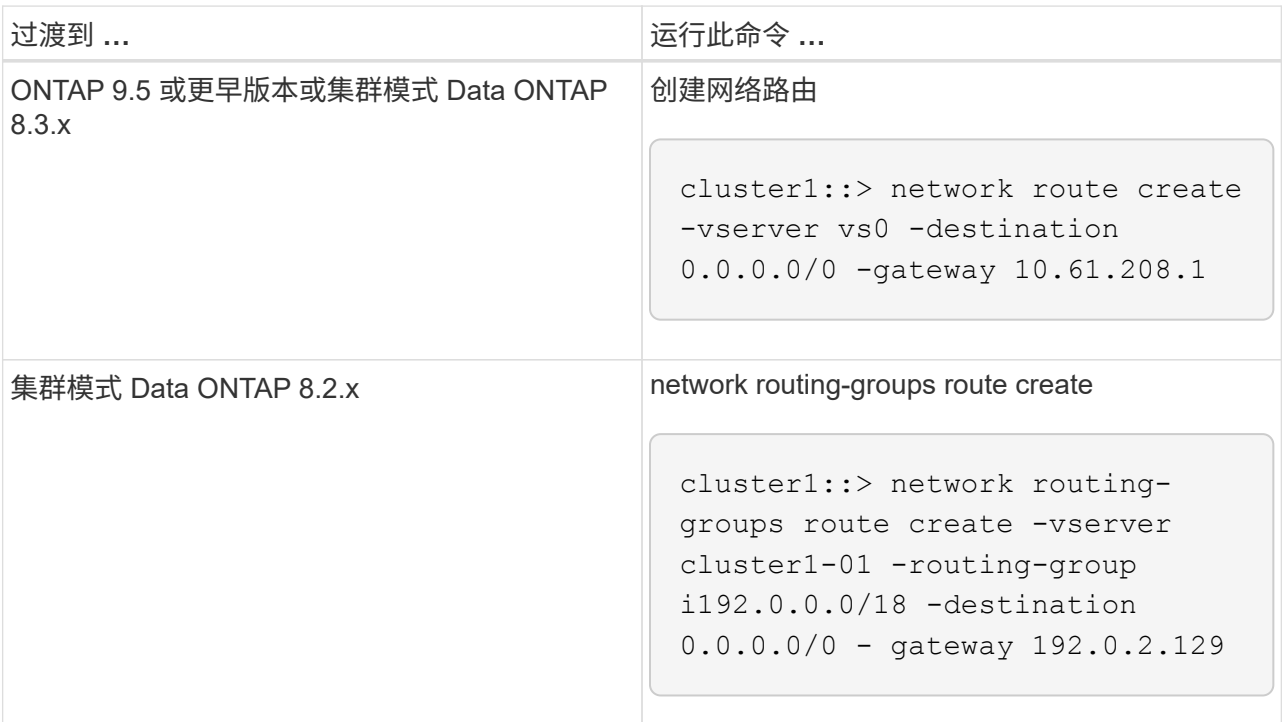

c. 验证是否可以使用集群间 LIF 对 7- 模式系统执行 ping 操作:

`\* network ping -lif *intercluster\_lif* -vserver *svm\_name* -destination *remote\_inetaddress*\*`

```
cluster1::> network ping -lif intercluster lif -vserver cluster1
-destination system7mode
system7mode is alive
```
对于多路径,每个节点上必须有两个集群间 LIF 。

["](https://docs.netapp.com/us-en/ontap/networking/index.html)[网络和](https://docs.netapp.com/us-en/ontap/networking/index.html) [LIF](https://docs.netapp.com/us-en/ontap/networking/index.html) [管](https://docs.netapp.com/us-en/ontap/networking/index.html)[理](https://docs.netapp.com/us-en/ontap/networking/index.html)["](https://docs.netapp.com/us-en/ontap/networking/index.html)

# <span id="page-10-0"></span>准备 **7-** 模式聚合和卷以进行过渡

过渡之前,您必须确保 7- 模式聚合和卷符合过渡条件,并在过渡之前执行一些手动步骤。 例如,某些卷类型无法过渡,过渡前必须从 7- 模式系统中删除任何 32 位数据。

### 过渡 **7-** 模式卷的限制

您必须了解过渡 7- 模式卷的某些限制。某些限制是由于 ONTAP 不支持的功能造成的。对 于某些限制,您可以执行更正操作以继续过渡。

卷类型

不支持过渡以下类型的卷:

• 传统卷

您可以使用基于主机的过渡方法过渡传统卷。

["NetApp](http://www.netapp.com/us/media/tr-4052.pdf) [技术报告](http://www.netapp.com/us/media/tr-4052.pdf) 4052[:](http://www.netapp.com/us/media/tr-4052.pdf) 《[成功过渡到集群模式](http://www.netapp.com/us/media/tr-4052.pdf) [Data ONTAP](http://www.netapp.com/us/media/tr-4052.pdf) [》\(](http://www.netapp.com/us/media/tr-4052.pdf) [Data ONTAP 8.2.x](http://www.netapp.com/us/media/tr-4052.pdf) [和](http://www.netapp.com/us/media/tr-4052.pdf) [8.3](http://www.netapp.com/us/media/tr-4052.pdf) [\)](http://www.netapp.com/us/media/tr-4052.pdf)["](http://www.netapp.com/us/media/tr-4052.pdf)

• FlexCache 卷

#### 卷状态

如果为过渡选择的任何 7- 模式卷处于以下状态之一,则过渡将被阻止:

- 脱机
- 受限
- 不一致(WAFL inconsistent )

包含属于其他 **vFiler** 单元的 **qtree** 的卷

您不能过渡具有 qtree 的卷,其中 qtree 的所有权与卷的 vFiler 单元不同。过渡之前,必须执行以下操作之一, 确保每个卷及其所有 qtree 都属于同一个 vFiler 单元:

- 将 qtree 移动到拥有卷的 vFiler 单元。
- 删除 qtree 。

索引节点到父路径名的转换设置

必须在每个卷上启用索引节点到父路径名的转换。您可以通过关闭 no\_i2p 选项来启用父级到路径名的转换:

` \* vol options *vol\_name* no\_i2p off\*`

您无需等待 I2P 扫描完成,即可继续过渡准备工作。

### 准备过渡到 **ONTAP 8.3** 及更高版本支持的版本

ONTAP 8.3 及更高版本不支持 32 位聚合,卷和 Snapshot 副本。因此,必须将 32 位聚合 扩展到 64 位, 然后在过渡之前查找并删除 7- 模式系统中的任何 32 位卷和 Snapshot 副 本。由于所有 7- 模式版本都不支持扩展 32 位聚合以及删除 32 位卷和 Snapshot 副本的功 能,因此您可能需要在过渡之前升级 7- 模式系统。

 $\left(\begin{smallmatrix} 1\\1\end{smallmatrix}\right)$ 

集群模式 Data ONTAP 8.2.x 支持 32 位聚合,卷和 Snapshot 副本。因此,您可以将 32 位数据 从 7- 模式系统过渡到运行 Data ONTAP 8.2.x 的目标集群但是,过渡后,如果目标集群必须升级 到 ONTAP 8.3 或更高版本,则必须先将目标集群上的所有现有 32 位数据升级到 64 位格式,然 后再升级目标集群的 ONTAP 版本。

您应使用以下工作流确定过渡前是否需要升级。

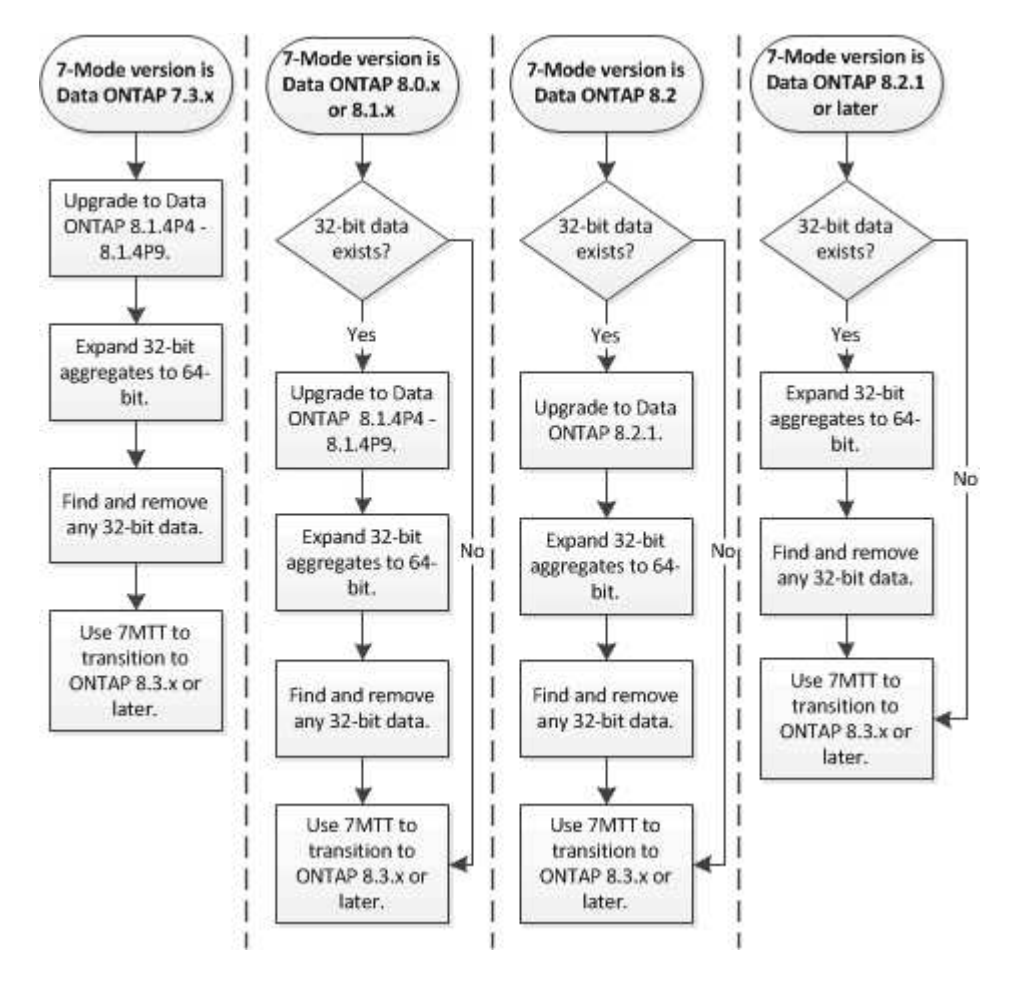

• 相关信息 \*

["NetApp](http://www.netapp.com/us/media/tr-3978.pdf) [技术报告](http://www.netapp.com/us/media/tr-3978.pdf) 3978[:](http://www.netapp.com/us/media/tr-3978.pdf) 《 [32](http://www.netapp.com/us/media/tr-3978.pdf) [位](http://www.netapp.com/us/media/tr-3978.pdf)[聚合](http://www.netapp.com/us/media/tr-3978.pdf)[原位扩展](http://www.netapp.com/us/media/tr-3978.pdf)[到](http://www.netapp.com/us/media/tr-3978.pdf) [64](http://www.netapp.com/us/media/tr-3978.pdf) [位概述](http://www.netapp.com/us/media/tr-3978.pdf)[和](http://www.netapp.com/us/media/tr-3978.pdf)[最佳实践》](http://www.netapp.com/us/media/tr-3978.pdf)["](http://www.netapp.com/us/media/tr-3978.pdf)

将聚合扩展为 **64** 位格式

如果您的系统包含 32 位聚合,则必须在过渡到 Data ONTAP 8.3 或更高版本之前的 7- 模 式系统上将其扩展到 64 位格式,因为这些版本的 Data ONTAP 不支持 32 位格式。

•如果聚合包含与 32 位源卷建立的 SnapMirror 关系的目标卷,则必须先扩展包含源卷的聚合,然后再扩展包 含目标卷的聚合。

对于 SnapMirror 关系中的卷,目标卷会在镜像完好无损的情况下继承源卷的格式。如果要扩展的聚合包含源卷 为 32 位卷的目标卷,并且在扩展聚合之前中断了镜像,则目标卷将扩展为 64 位格式。但是,如果重新建立镜 像,并且源卷仍为 32 位,则目标卷将恢复为 32 位格式。因此,如果要将聚合中的所有 32 位卷扩展为 64 位格 式,则必须先扩展包含源卷的聚合,然后再重新建立 SnapMirror 关系。

1. 进入高级权限模式:

` \* priv set advanced\*`

2. 启动扩展:

` \* aggr 64bit-upgrade start *aggr\_name*\*`

3. 执行相应的操作:

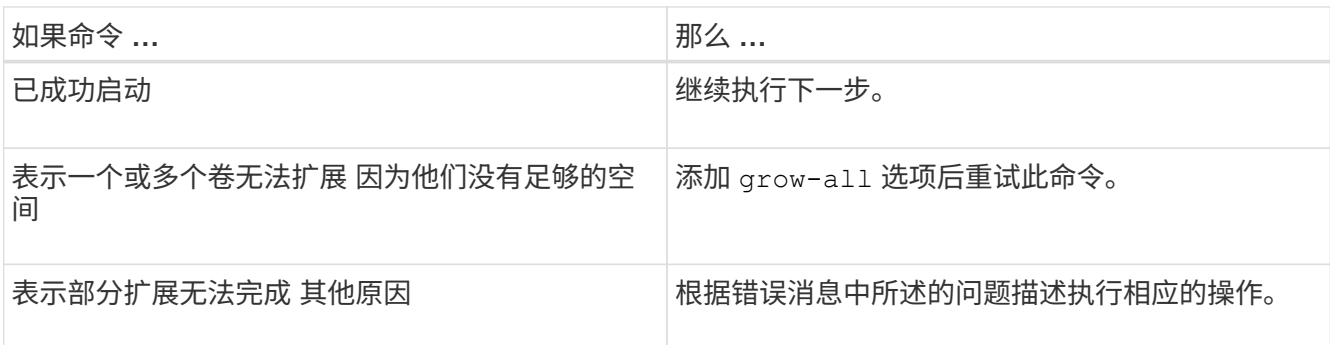

4. 显示扩展的状态:

` \* aggr 64bit-upgrade status *aggr\_name*\*`

此时将显示扩展的当前状态。如果此消息指示没有正在进行的升级,则表示扩展已完成。

- 5. 确认聚合中的所有卷均为 64 位格式:
	- ` \* aggr 64bit-upgrade status *aggr\_name* -all\*`
- 6. 返回到管理权限模式:

` \* priv set admin\*`

聚合扩展为 64 位格式。但是,即使所有卷均已扩展,也可能会保留一些 32 位 Snapshot 副本。如果源卷中存 在 32 位 Snapshot 副本,则无法升级或过渡到 Data ONTAP 8.3 或更高版本。

#### 查找和删除 **32** 位卷和 **Snapshot** 副本

即使您已将所有聚合扩展为 64 位格式,也可以保留某些 32 位或混合格式的 FlexVol 卷或 Snapshot 副本。必须先删除这些卷和 Snapshot 副本,然后运行 Data ONTAP 8.3 或更高 版本的集群才能访问您的数据。

• 您必须已将系统上的所有 32 位聚合扩展到 64 位格式。

您必须对包含 32 位卷和 Snapshot 副本的每个聚合重复此任务中的步骤。

#### 步骤

1. 进入高级模式:

` \* priv set advanced\*`

- 2. 显示聚合中所有卷的格式:
	- ` \* aggr 64bit-upgrade status *aggr\_name* -all\*`

聚合中的每个卷都会按其格式显示。

3. 对于每个 32 位或混合格式的卷,确定卷未扩展到 64 位格式的原因,然后采取相应的措施。

如果无法确定卷未扩展的原因,请重试聚合扩展。

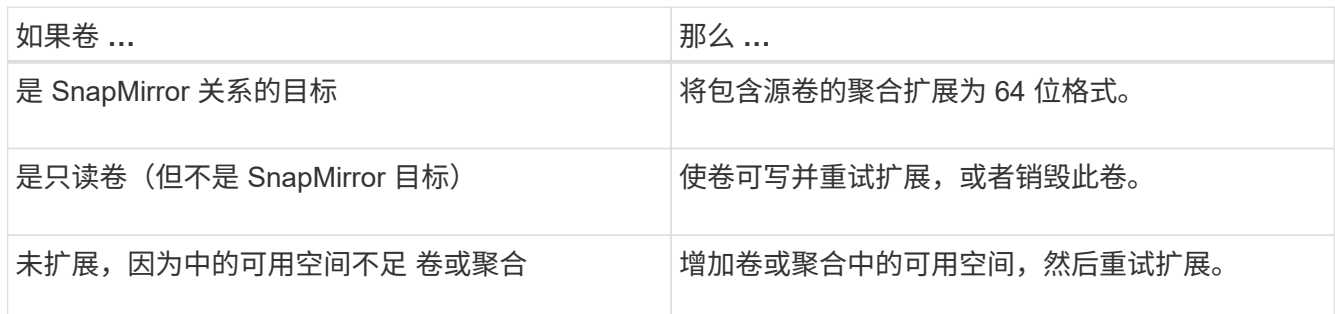

聚合中的所有 32 位和混合格式卷现在都是 64 位卷。您可以通过重复上一步来确认此操作。

- 4. 显示系统上所有 Snapshot 副本的格式:
	- ` \* snap list -fs-block-format\*`
- 5. 使用 snap delete 命令删除 32 位 Snapshot 副本。

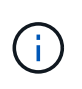

此操作将删除 Snapshot 副本中的数据。在删除 Snapshot 副本之前,必须确保不需要保留这 些副本。或者,您也可以等待 32 位 Snapshot 副本过期。所需时间取决于 Snapshot 副本计 划。

如果 Snapshot 副本是 FlexClone 卷的基本 Snapshot 副本, 则必须先将 FlexClone 卷从其父卷拆分, 然后 才能删除 Snapshot 副本。

删除所有 32 位 Snapshot 副本。您可以通过重复上一步来确认此操作。

6. 返回到管理权限级别:

` \* priv set admin\*`

重复数据删除和数据压缩注意事项

使用数据压缩时,源卷和目标卷必须属于 64 位聚合。在过渡期间,源卷上的所有数据压 缩和重复数据删除节省的空间都会通过网络保留下来。过渡后,目标卷将从源卷继承所有 数据压缩和重复数据删除属性以及存储节省。

过渡经过重复数据删除和压缩的数据有助于在过渡期间减少网络带宽,原因如下:

- 共享块仅传输一次。
- 数据压缩在整个传输过程中保持不变。

• 由于数据压缩和重复数据删除节省了空间,因此数据压缩和重复数据删除所涉及的传输大小会更小;因此, 传输完成速度会更快。

过渡期间,不应对源卷上的现有数据启动数据压缩或重复数据删除。如果正在进行重复数据删除或数据压缩,则 只有在完成重复数据删除或数据压缩操作后,才应开始过渡。因此,未经过重复数据删除或未压缩的数据以及其 他临时元数据文件不会通过网络发送到目标卷。

要使重复数据删除和数据压缩对写入到 ONTAP 卷上的任何新数据生效,必须在过渡后启用重复数据删除和数据 压缩计划。

从 Data ONTAP 8.1 开始,重复数据删除会在卷中保留一个部分顺序的指纹数据库以及聚合副本。因此,目标系 统将从源卷节省空间,并获得订购指纹数据库的副本。迁移后,当首次在新卷上运行卷效率时,聚合指纹数据库 会自动通过目标卷中的副本构建。这可能会一次性增加完成卷效率操作所需的时间。

如果源卷运行的是在 8.1 之前的 7- 模式下运行的 Data ONTAP ,则必须使用`-scan-old-data option`参数运行 volume efficiency start 命令以优化空间节省。迁移完成后,您应验证重复数据删除计划是否满足集群上 的要求,并考虑切换到卷效率策略。

### **FlexClone** 卷的注意事项

将 FlexClone 卷过渡到 SVM 时,克隆将从父卷拆分,并作为 FlexVol 卷过渡到目标集群。 因此,克隆层次结构和存储效率在过渡过程中会丢失。

如果目标集群运行的是 Data ONTAP 8.3 或更早版本,则无法使用从 7- 模式过渡的 Snapshot 副本创建 FlexClone 卷。只能从在将 FlexClone 卷过渡到 ONTAP 后创建的新 Snapshot 副本创建 FlexClone 卷。从集群 模式 Data ONTAP 8.3.1 开始,您可以从从 7- 模式过渡的 Snapshot 副本创建 FlexClone 卷。

#### 配额注意事项

您必须了解在只读和读写模式下运行 "`apply configuration` " (预转换) 时如何过渡配额。

在预转换阶段,可以通过以下方式应用配额:

• 只读模式

配额不会在 ONTAP 系统的预转换只读模式下应用;它们仅会在存储转换阶段应用。

• 读写模式

配额会在 ONTAP 系统上以预转换读写模式应用,以便您可以在 ONTAP 中对其进行测试。但是,在 ONTAP 卷重新同步(测试完成后)期间会删除这些配额。配额将在存储转换阶段再次应用。

# <span id="page-15-0"></span>支持过渡 **SnapLock** 卷

7- 模式过渡工具支持将 SnapLock 卷过渡到运行除 9.6 以外的任何 ONTAP 9.0 版本的目 标集群。

支持将 SnapLock 企业卷和 SnapLock 合规卷过渡到运行除 9.6 以外的任何 ONTAP 版本的目标集群。但是,不 支持将 SnapLock Compliance 卷过渡到 MetroCluster 配置中的目标集群。

## 过渡 **SnapLock** 企业卷的注意事项

7- 模式过渡工具支持过渡 SnapMirror 关系中的独立 SnapLock 企业卷和 SnapLock 企业 卷。

过渡 SnapLock 企业卷的工作流与过渡 FlexVol 卷的工作流相同。

过渡期间会保留 SnapMirror 关系。

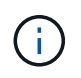

7- 模式过渡工具仅支持对 SnapLock 企业卷的 SnapMirror 关系进行类似的过渡。也就是说,源 卷和目标卷都必须是 SnapLock 企业卷。

### 过渡 **SnapLock Compliance** 卷的注意事项

7- 模式过渡工具支持过渡 SnapMirror 关系中的独立 SnapLock Compliance 卷和 SnapLock Compliance 卷。

过渡独立 SnapLock Compliance 卷的工作流与过渡 FlexVol 卷的工作流相同。

7- 模式过渡工具不会自动过渡 SnapLock Compliance 卷的 SnapMirror 关系。您必须将主 SnapLock Compliance 卷和二级 Compliance 卷作为独立卷进行过渡,然后手动重新同步这些关系。

您可以在独立,主和二级项目中将 SnapLock Compliance 卷(独立卷和 SnapMirror 关系中的卷)作为独立卷包 括在内。

使用 SnapLock Compliance 卷的项目不支持预转换读 / 写模式。最佳做法是为 SnapLock Compliance 卷和非 SnapLock Compliance 卷创建单独的项目,因为如果项目中包含 SnapLock Compliance 卷,则不支持预转换读 / 写模式。

在转换操作期间,如果选定卷是 SnapLock Compliance 卷且它是 SnapMirror 关系的目标,则会删除 7- 模式卷 与 ONTAP 卷之间的 SnapMirror 关系,而不执行 SnapMirror 中断操作。此操作可使二级 ONTAP SnapLock Compliance 卷保持只读模式。要在主 SnapLock Compliance 卷和二级 ONTAP SnapLock Compliance 卷之间 成功执行重新同步操作,二级 Compliance 卷必须处于只读模式。

请参见 ["](https://kb.netapp.com/Advice_and_Troubleshooting/Data_Protection_and_Security/SnapMirror/How_to_transition_the_7-Mode_SnapLock_Compliance_volumes_with_SnapMirror_relationship_to_clustered_Data_ONTAP)[如何使用](https://kb.netapp.com/Advice_and_Troubleshooting/Data_Protection_and_Security/SnapMirror/How_to_transition_the_7-Mode_SnapLock_Compliance_volumes_with_SnapMirror_relationship_to_clustered_Data_ONTAP) [SnapMirror](https://kb.netapp.com/Advice_and_Troubleshooting/Data_Protection_and_Security/SnapMirror/How_to_transition_the_7-Mode_SnapLock_Compliance_volumes_with_SnapMirror_relationship_to_clustered_Data_ONTAP) [过渡](https://kb.netapp.com/Advice_and_Troubleshooting/Data_Protection_and_Security/SnapMirror/How_to_transition_the_7-Mode_SnapLock_Compliance_volumes_with_SnapMirror_relationship_to_clustered_Data_ONTAP) [7-](https://kb.netapp.com/Advice_and_Troubleshooting/Data_Protection_and_Security/SnapMirror/How_to_transition_the_7-Mode_SnapLock_Compliance_volumes_with_SnapMirror_relationship_to_clustered_Data_ONTAP) [模式](https://kb.netapp.com/Advice_and_Troubleshooting/Data_Protection_and_Security/SnapMirror/How_to_transition_the_7-Mode_SnapLock_Compliance_volumes_with_SnapMirror_relationship_to_clustered_Data_ONTAP) [SnapLock](https://kb.netapp.com/Advice_and_Troubleshooting/Data_Protection_and_Security/SnapMirror/How_to_transition_the_7-Mode_SnapLock_Compliance_volumes_with_SnapMirror_relationship_to_clustered_Data_ONTAP) [合](https://kb.netapp.com/Advice_and_Troubleshooting/Data_Protection_and_Security/SnapMirror/How_to_transition_the_7-Mode_SnapLock_Compliance_volumes_with_SnapMirror_relationship_to_clustered_Data_ONTAP)[规](https://kb.netapp.com/Advice_and_Troubleshooting/Data_Protection_and_Security/SnapMirror/How_to_transition_the_7-Mode_SnapLock_Compliance_volumes_with_SnapMirror_relationship_to_clustered_Data_ONTAP)[性卷](https://kb.netapp.com/Advice_and_Troubleshooting/Data_Protection_and_Security/SnapMirror/How_to_transition_the_7-Mode_SnapLock_Compliance_volumes_with_SnapMirror_relationship_to_clustered_Data_ONTAP) [与集群模式](https://kb.netapp.com/Advice_and_Troubleshooting/Data_Protection_and_Security/SnapMirror/How_to_transition_the_7-Mode_SnapLock_Compliance_volumes_with_SnapMirror_relationship_to_clustered_Data_ONTAP) [Data ONTAP](https://kb.netapp.com/Advice_and_Troubleshooting/Data_Protection_and_Security/SnapMirror/How_to_transition_the_7-Mode_SnapLock_Compliance_volumes_with_SnapMirror_relationship_to_clustered_Data_ONTAP) [的关系](https://kb.netapp.com/Advice_and_Troubleshooting/Data_Protection_and_Security/SnapMirror/How_to_transition_the_7-Mode_SnapLock_Compliance_volumes_with_SnapMirror_relationship_to_clustered_Data_ONTAP)["](https://kb.netapp.com/Advice_and_Troubleshooting/Data_Protection_and_Security/SnapMirror/How_to_transition_the_7-Mode_SnapLock_Compliance_volumes_with_SnapMirror_relationship_to_clustered_Data_ONTAP)

### 过渡 **SnapLock** 审核卷的注意事项

7- 模式过渡工具支持过渡 SnapLock 审核卷。过渡 SnapLock 审核卷的工作流与过渡 SnapLock Compliance 卷相同。

将审核卷过渡到 ONTAP 后,必须手动将过渡后的审核卷指定为目标 SVM 的 SnapLock 审核卷。

在 ONTAP 中,审核卷在 SVM 级别进行配置。在以 7- 模式运行的 Data ONTAP 中,审核卷用作 vFiler 单元中 控制器中所有卷的整合存储库。

SnapLock 审核卷是一种 SnapLock 合规性卷。如果目标集群采用 MetroCluster 配置, 则不支持过渡 SnapLock 审核卷。

请参见 ["](https://kb.netapp.com/Advice_and_Troubleshooting/Data_Storage_Software/ONTAP_OS/How_to_configure_audit_volume_in_clustered_Data_ONTAP_for_the_transitioned_SnapLock_volumes)[如何在集群模式](https://kb.netapp.com/Advice_and_Troubleshooting/Data_Storage_Software/ONTAP_OS/How_to_configure_audit_volume_in_clustered_Data_ONTAP_for_the_transitioned_SnapLock_volumes) [Data ONTAP](https://kb.netapp.com/Advice_and_Troubleshooting/Data_Storage_Software/ONTAP_OS/How_to_configure_audit_volume_in_clustered_Data_ONTAP_for_the_transitioned_SnapLock_volumes) [中配置](https://kb.netapp.com/Advice_and_Troubleshooting/Data_Storage_Software/ONTAP_OS/How_to_configure_audit_volume_in_clustered_Data_ONTAP_for_the_transitioned_SnapLock_volumes)[审核](https://kb.netapp.com/Advice_and_Troubleshooting/Data_Storage_Software/ONTAP_OS/How_to_configure_audit_volume_in_clustered_Data_ONTAP_for_the_transitioned_SnapLock_volumes)[卷](https://kb.netapp.com/Advice_and_Troubleshooting/Data_Storage_Software/ONTAP_OS/How_to_configure_audit_volume_in_clustered_Data_ONTAP_for_the_transitioned_SnapLock_volumes) [过渡后的](https://kb.netapp.com/Advice_and_Troubleshooting/Data_Storage_Software/ONTAP_OS/How_to_configure_audit_volume_in_clustered_Data_ONTAP_for_the_transitioned_SnapLock_volumes) [SnapLock](https://kb.netapp.com/Advice_and_Troubleshooting/Data_Storage_Software/ONTAP_OS/How_to_configure_audit_volume_in_clustered_Data_ONTAP_for_the_transitioned_SnapLock_volumes) [卷](https://kb.netapp.com/Advice_and_Troubleshooting/Data_Storage_Software/ONTAP_OS/How_to_configure_audit_volume_in_clustered_Data_ONTAP_for_the_transitioned_SnapLock_volumes)["](https://kb.netapp.com/Advice_and_Troubleshooting/Data_Storage_Software/ONTAP_OS/How_to_configure_audit_volume_in_clustered_Data_ONTAP_for_the_transitioned_SnapLock_volumes)

### 过渡 **7-** 模式 **SnapLock** 选项的注意事项

7- 模式过渡工具支持过渡一些与 SnapLock 卷相关的 7- 模式选项。

在 7- 模式下运行的 Data ONTAP 具有以下与 SnapLock 卷相关的选项:

• snaplock.autocommit\_period

此选项在 ONTAP 中处于卷级别,并在过渡期间过渡到 ONTAP 。

\* snaplock.compliance.write verify

此选项不适用于 ONTAP 。

- \* snaplock.log.default retention
- snaplock.log.max\_size

虽然 ONTAP 支持 snaplock.log.default retention 和 snaplock.log.max size 选项,但 7- 模式过 渡工具不会过渡这些选项中配置的设置。过渡完成后,您必须手动为审核卷设置这些选项。

### 对 **7-** 模式 **SnapLock** 使用监管链验证的注意事项 卷

您应了解对 7- 模式 SnapLock 卷使用监管链验证的注意事项。

• 只有在过渡 SnapLock 卷时需要执行 SnapLock 监管链验证时,才能执行此验证。

您可以对项目中的所有或部分 SnapLock 卷执行监管链验证。

- 根据 7- 模式 SnapLock 卷上的文件数量, SnapLock 监管链验证可能需要大量时间。
- 只有读 / 写才支持监管链验证 7- 模式 SnapLock 卷

只读卷不支持监管链验证。

• 对于包含名称包含非 ASCII 字符的文件的 SnapLock 卷,不支持监管链验证。

# <span id="page-17-0"></span>正在准备过渡名称服务

名称服务配置,包括 DNS , LDAP , NIS ,主机,名称服务开关, 7- 模式过渡工具可过 渡 UNIX 用户和组以及网络组配置。过渡名称服务配置之前, 您必须了解一些注意事项。

名称服务过渡:支持和不支持的配置以及所需的手动步骤

您必须了解 7- 模式过渡工具过渡的名称服务配置。某些名称服务配置不会过渡到 ONTAP ,因为这些配置在 ONTAP 中不受支持,或者必须手动过渡。

您应验证所有预检错误和警告消息,以评估此类配置对过渡的影响。

#### 已过渡的配置

概括地说,以下名称服务配置由 7- 模式过渡工具过渡:

- DNS 配置(` /etc/resolv.conf` )
- LDAP 配置
- NIS 配置
- 名称服务交换机配置(` /etc/nsswitch.conf` 和 ` /etc/resolv.conf` )
- 主机配置(` /etc/hosts` )
- UNIX 用户和组 (`/etc/passwd` 和 `/etc/group`)
- 网络组配置(` /etc/netgroup` )

有关这些名称服务配置的详细信息,请参见预检结果。

**ONTAP** 中不支持的配置

- NIS 从属服务器
- NIS 广播
- NIS 组缓存
- 动态 DNS
- DNS 缓存
- 影子数据库
- 文件或 DNS 以外的主机数据库源

ONTAP 仅支持使用文件和 DNS 进行主机查找;不支持其他数据库源。过渡期间会忽略 ` /etc/nsswitch.conf` 中的主机查找顺序。

必须手动配置的配置

您必须在 SVM 上手动配置以下 LDAP 选项:

- ldap.usermap.attribute.unixaccount
- ldap.password
- ldap.usermap.base
- ldap.ssl.enable
- 相关信息 \*

["NFS](https://docs.netapp.com/ontap-9/topic/com.netapp.doc.cdot-famg-nfs/home.html) [管](https://docs.netapp.com/ontap-9/topic/com.netapp.doc.cdot-famg-nfs/home.html)[理](https://docs.netapp.com/ontap-9/topic/com.netapp.doc.cdot-famg-nfs/home.html)["](https://docs.netapp.com/ontap-9/topic/com.netapp.doc.cdot-famg-nfs/home.html)

["](https://docs.netapp.com/us-en/ontap/networking/index.html)[网络和](https://docs.netapp.com/us-en/ontap/networking/index.html) [LIF](https://docs.netapp.com/us-en/ontap/networking/index.html) [管](https://docs.netapp.com/us-en/ontap/networking/index.html)[理](https://docs.netapp.com/us-en/ontap/networking/index.html)["](https://docs.netapp.com/us-en/ontap/networking/index.html)

### 过渡 **DNS** , **NIS** 和 **LDAP** 配置的注意事项

您应了解如何过渡在 7- 模式下运行的 Data ONTAP 中的 DNS , NIS 和 LDAP 配置并将 其应用到 ONTAP 中。

#### **DNS** 过渡注意事项

对于 DNS 配置, ONTAP 最多支持每个 SVM 使用 6 个域名和 3 个名称服务器。如果 7- 模式系统和目标 SVM 之间的唯一域名或名称服务器数量超过支持的限制,则 7- 模式过渡工具会报告阻止错误。要继续过渡,您应忽 略该工具中的 DNS 配置过渡。

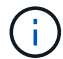

如果忽略了 DNS 配置的过渡,则必须在目标 SVM 上手动配置 DNS 。

#### **NIS** 过渡注意事项

- 7- 模式系统上的 NIS 域名长度不得超过 64 个字符。
- 要过渡到运行 ONTAP 9.1 或更早版本的目标集群版本, 7- 模式系统上的 nis.servers 选项必须仅配置 IP 地址,而不是完全限定域名( FQDN )。

如果要过渡到运行 ONTAP 9.1 或更早版本的集群,则过渡前必须使用 IP 地址在 7- 模式系统上配置 nis.servers 选项。如果在配置了 FQDN 的 7- 模式系统上使用 nis.servers 选项,并且要过渡到运行 9.2 到 9.5 之间的任何 ONTAP 版本的集群,则支持过渡。

#### **LDAP** 过渡注意事项

• 如果为 ldap.base , ldap.base.passwd , ldap.base.group 或 ldap.base.netgroup 选项设置了 多个基本值和范围值,并且要过渡到集群模式 Data ONTAP 8.2 或 8.2.1 , 则每个选项只过渡一个值。

过渡后,这些选项可能会出现查找问题。过渡后,必须手动添加基本值和范围值。

- 如果为 ldap.base , ldap.base.passwd , ldap.base.group 或 ldap.base.netgroup 选项设置 了多个范围值,并且要过渡到集群模式 Data ONTAP 8.2.2 ,则每个选项只过渡一个值。
- 如果为 7- 模式系统中的用户映射(ldap.usermap.base )和用户密码(ldap.base.passwd )查找指 定了单独的基本值和范围值,则仅过渡用户密码的基本值和范围值。

基本值和范围值用于 ONTAP 中的用户映射和用户密码查找,这可能会导致发生原因安全问题。过渡后,如 果需要,必须手动将用于用户映射的基本值和范围值添加到 ONTAP 中的用户可分辨名称( User Distinguished Name, DN ) 选项中。

### 过渡网络组以及 **UNIX** 用户和组的注意事项

只有当 7- 模式 `/etc/netgroup` 文件小于 5 MB 时,才会过渡网络组配置。只有当 SVM 上 的 UNIX 用户和组总数不超过 ONTAP 中用户和组的限制时,才会过渡 UNIX 用户和组。

#### 网络组注意事项

如果 7- 模式上的 ` /etc/netgroup` 文件大于 5 MB ,则不会过渡网络组配置。要继续过渡,必须执行以下操作之 一:

- 排除网络组的过渡。
- 过渡前,将网络组配置移动到 NIS 或 LDAP 服务器。

**UNIX** 用户和组的注意事项

如果过渡的 UNIX 用户和组总数超过 ONTAP 中 UNIX 用户和组的限制, 7- 模式过渡工具将阻止过渡。要继续 过渡,必须执行以下操作之一:

- 排除 UNIX 用户和组的过渡。
- 过渡前,将 UNIX 用户和组移动到 NIS 或 LDAP 服务器。
- 相关信息 \*

["NFS](https://docs.netapp.com/ontap-9/topic/com.netapp.doc.cdot-famg-nfs/home.html) [管](https://docs.netapp.com/ontap-9/topic/com.netapp.doc.cdot-famg-nfs/home.html)[理](https://docs.netapp.com/ontap-9/topic/com.netapp.doc.cdot-famg-nfs/home.html)["](https://docs.netapp.com/ontap-9/topic/com.netapp.doc.cdot-famg-nfs/home.html)

# <span id="page-20-0"></span>为 **NFS** 过渡做准备

如果 NFS 已获得许可,并且 NFS 服务正在 7- 模式系统上运行,则必须手动准备集群和目 标 SVM 以过渡 NFS 配置。此外,您还必须了解要过渡的配置。

ONTAP 不支持某些在 7- 模式下运行的 NFS 配置。某些配置不会通过 7- 模式过渡工具进行过渡,必须手动应用 于 SVM 。

过渡 **NFS** 配置的前提条件

只有在 7- 模式系统和集群满足特定前提条件时, 7- 模式过渡工具才会过渡 NFS 配置。如 果不满足任何条件,该工具将不会过渡配置。

**7-** 模式前提条件

- NFS 必须获得许可。
- 如果 MultiStore 已获得许可,则必须在拥有过渡卷的 vFiler 单元上启用 NFS 。
- ・要将基于 Microsoft Active Directory ( AD )的 Kerberos 服务器过渡到新的 SVM , AD 域必须存在 DNS 条目。

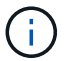

要过渡 Kerberos 配置,必须在项目中至少过渡一个 LIF ,并且 LIF 必须可解析为主机名。

- 如果要过渡内存导出规则,必须在过渡前将其添加到 ` /etc/exports` 文件中。
	- 7- 模式过渡工具仅过渡在 ` /etc/exports` 文件中定义的持久导出规则。

集群前提条件

- NFS 必须获得许可。
- 要将基于 Microsoft AD 的 Kerberos 服务器过渡到配置了 DNS 的现有 SVM , AD 域必须存在 DNS 条目。
- Kerberos 密钥分发中心( KDC )和 ONTAP 系统之间的时钟偏差必须小于或等于 5 分钟。

• 相关信息 \*

[NFS](#page-23-0) [导出](#page-23-0)[的过渡](#page-23-0)[方](#page-23-0)[式](#page-23-0)

["NetApp](http://docs.netapp.com/ontap-9/index.jsp) [文](http://docs.netapp.com/ontap-9/index.jsp)[档](http://docs.netapp.com/ontap-9/index.jsp)[:](http://docs.netapp.com/ontap-9/index.jsp) [ONTAP 9"](http://docs.netapp.com/ontap-9/index.jsp)

**NFS** 过渡:支持和不支持的配置以及所需的手动步骤

某些 NFS 配置不会过渡到 ONTAP, 因为它们在 ONTAP 中不受支持, 与 7- 模式存在功 能差异,或者必须手动过渡。您应验证所有预检错误和警告消息,以评估此类配置对过渡 的影响。

支持过渡的配置

从较高层面来看, 7- 模式过渡工具会过渡以下 NFS 配置:

• NFS 选项:

- nfs.udp.xfersize
- nfs.v4.id.domain
- nfs.v4.acl.max.aces
- nfs.tcp.xfersize
- nfs.rpcsec.ctx.high
- nfs.rpcsec.ctx.idle
- nfs.response.trigger
- wafl.default\_nt\_user
- nfs.mount\_rootonly
- nfs.tcp.enable
- nfs.udp.enable
- nfs.response.trace
- nfs.v4.read\_delegation
- nfs.v4.write\_delegation
- nfs.v4.acl.enable
- nfs.vStorage.enable
- nfs.v3.enable
- nfs.v4.enable
- NFS 导出规则:

如果导出规则配置了`-actual`选项,则会忽略导出的路径(别名路径),并使用实际路径配置导出规则。

• 具有 Kerberos 安全 krb5p 的导出规则

• Kerberos 配置

有关这些 NFS 配置的详细信息,请参见预检结果。

#### **ONTAP** 中不支持的配置

ONTAP 不支持以下 NFS 配置:

- 除 qtree 级 NFS 导出以外的子卷 NFS 导出
- WebNFS
- PC-NFS
- NFSv2
- 从一个或多个文件系统隔离 NFS 客户端 路径
- 一些 NFS 选项

有关不支持的选项的完整列表,请参见预检警告消息。

#### 必须手动过渡的配置

ONTAP 中支持某些 NFS 配置, 但 7- 模式过渡工具不会过渡这些配置。

以下 NFS 配置会在预检操作中生成警告消息,您必须在 SVM 上手动应用这些配置:

- NFS 审核配置
- NFS 选项:
	- rpc.Nsm.tcp.port
	- rpc.Nsm.udp.port
	- rpc.mount.tcp.port
	- rpc.mount.udp.port
	- nfs.export.neg.timeout
	- nfs.export.pos.timeout
	- nfs.export.harvest.timeout 使用 vserver nfs modify 命令修改启用了 NFS 的 Storage Virtual Machine ( SVM ) 的配置。
- 具有 Kerberos 安全 krb5p 的导出规则

#### 在 **ONTAP** 中功能不同的配置

以下 NFS 配置在 ONTAP 中的功能有所不同:

- NFS 导出规则
- NFS 导出访问缓存
- NFS 诊断命令
- 支持 showmount 命令
- NFS Kerberos 加密
- NLM 版本支持
- 相关信息 \*

["NFS](https://docs.netapp.com/ontap-9/topic/com.netapp.doc.cdot-famg-nfs/home.html) [管](https://docs.netapp.com/ontap-9/topic/com.netapp.doc.cdot-famg-nfs/home.html)[理](https://docs.netapp.com/ontap-9/topic/com.netapp.doc.cdot-famg-nfs/home.html)["](https://docs.netapp.com/ontap-9/topic/com.netapp.doc.cdot-famg-nfs/home.html)

### <span id="page-23-0"></span>**NFS** 导出的过渡方式

您必须了解过渡后如何在 SVM 上配置 NFS 导出。如果 ONTAP 不支持 7- 模式导出配置, 则可能需要执行一些手动步骤。

您必须了解有关 NFS 导出过渡的以下注意事项:

• 如果未导出 SVM 根卷以允许对所有 NFS 客户端进行只读访问,则 7- 模式过渡工具会创建一个新的导出策 略,允许所有 NFS 客户端进行只读访问,并使用新的导出策略导出 SVM 的根卷。

要确保所有过渡后的卷或 qtree 均可挂载,必须允许所有 NFS 客户端对 SVM 的根卷进行只读访问。

• 过渡具有 ONTAP 不支持的导出配置的 7- 模式卷时,系统会导出这些卷,以便为 SVM 上的所有 NFS 客户 端提供只读权限。

过渡后,必须手动配置这些卷的导出策略,以提供所需的访问权限。

• 过渡具有 ONTAP 不支持的导出配置的 7- 模式 qtree 时,它们将继承父卷的导出策略。

过渡后,必须手动配置这些 qtree 的导出策略,以提供所需的访问权限。

• 在 ONTAP 中,要使 NFS 客户端能够挂载 qtree , NFS 客户端必须在所有父接合路径上具有只读权限,直 到 SVM 的根卷接合路径(即 / )为止。

要使 NFS 客户端能够挂载 qtree , qtree 必须属于具有只读权限的卷。如果在卷级别没有只读权限, NFS 客户端将无法挂载 qtree 。

• 如果在只读,读写和 root 访问权限列表的组合中指定了同一主机,则必须在过渡后评估过渡后的导出规则, 以确定这些主机的适当访问权限。

["NetApp](http://www.netapp.com/us/media/tr-4067.pdf) [技术报告](http://www.netapp.com/us/media/tr-4067.pdf) [4067](http://www.netapp.com/us/media/tr-4067.pdf) [:](http://www.netapp.com/us/media/tr-4067.pdf)《 [NFS](http://www.netapp.com/us/media/tr-4067.pdf) [最佳实践](http://www.netapp.com/us/media/tr-4067.pdf)[和](http://www.netapp.com/us/media/tr-4067.pdf)[实施](http://www.netapp.com/us/media/tr-4067.pdf)[指](http://www.netapp.com/us/media/tr-4067.pdf)南[》](http://www.netapp.com/us/media/tr-4067.pdf)["](http://www.netapp.com/us/media/tr-4067.pdf)

示例:修改卷的导出策略以允许访问 **qtree**

请考虑在 7- 模式存储系统( 192.168.26.18 )中配置的以下导出规则,该规则允许 NFS 客户端 192.168.10.10 对卷 volstd10 和 qtree qtree1 进行读 / 写访问:

```
/vol/volstd10/qtree1 -sec=sys,rw=192.168.10.10,nosuid
/vol/volstd10 -sec=sys,rw=192.168.11.11,nosuid
```
过渡后, ONTAP 中卷 volsdt10 的导出策略如下所示:

```
cluster-01::> export-policy rule show -vserver std_22 -policyname std_2226
-instance
  (vserver export-policy rule show)
                                                    Vserver: std_22
                                                Policy Name: std_2226
                                                Rule Index: 1
                                           Access Protocol: any
Client Match Hostname, IP Address, Netgroup, or Domain: 192.168.11.11
                                            RO Access Rule: sys
                                            RW Access Rule: sys
             User ID To Which Anonymous Users Are Mapped:65534
                                  Superuser Security Types: none
                             Honor SetUID Bits in SETATTR: false
                                Allow Creation of Devices: true
cluster-01::>
```
过渡后, ONTAP 中 qtree qtree1 的导出策略如下所示:

```
 cluster-01::> export-policy rule show -vserver std_22 -policyname
std_2225 -instance
   (vserver export-policy rule show)
                                        Vserver: std_22
                                    Policy Name: std_2225
                                     Rule Index: 1
                               Access Protocol: any
Client Match Hostname, IP Address, Netgroup, or Domain: 192.168.10.10
                                RO Access Rule: sys
                                RW Access Rule: sys
User ID To Which Anonymous Users Are Mapped: 65534
                      Superuser Security Types: none
                 Honor SetUID Bits in SETATTR: false
                    Allow Creation of Devices: true
cluster-01::>
```
要使 NFS 客户端 192.168.10.10 能够访问 qtree , NFS 客户端 192.168.10.10 必须对 qtree 的父卷具有只读访 问权限。

以下输出显示 NFS 客户端在挂载 qtree 时被拒绝访问:

```
 [root@192.168.10.10 ]# mount 192.168.35.223:/vol/volstd10/qtree1
transition volume qtreemount:192.168.35.223:/vol/volstd10/qtree1 failed,
reason
given by server: Permission denied [root@192.168.10.10 ]#
```
您必须手动修改卷的导出策略,以便为 NFS 客户端 192.168.10.10 提供只读访问权限。

```
cluster-01::> export-policy rule create -vserver std_22 -policyname
std 2226 -clientmatch
192.168.10.10 -rorule sys -rwrule never -allow-suid false -allow-dev true
-superuser none -protocol nfs
    (vserver export-policy rule create)
cluster-01::> export-policy rule show -vserver std_22 -policyname std_2226
-instance
    (vserver export-policy rule show)
                                      Vserver: std_22
                                  Policy Name: std_2226
                                   Rule Index: 1
                              Access Protocol: any
Client Match Hostname, IP Address, Netgroup, or Domain: 192.168.11.11
                               RO Access Rule: sys
                               RW Access Rule: sys
User ID To Which Anonymous Users Are Mapped: 65534
                     Superuser Security Types: none
                 Honor SetUID Bits in SETATTR: false
                    Allow Creation of Devices: true
** Vserver: std_22
                                  Policy Name: std_2226
                                   Rule Index: 2
                              Access Protocol: nfs
Client Match Hostname, IP Address, Netgroup, or Domain: 192.168.10.10
                               RO Access Rule: sys
                               RW Access Rule: never
User ID To Which Anonymous Users Are Mapped: 65534
                     Superuser Security Types: none
                 Honor SetUID Bits in SETATTR: false
                    Allow Creation of Devices: true**
cluster-01::>
```
示例: **qtree** 导出规则在 **7-** 模式和 **ONTAP** 中有何不同

在 7- 模式存储系统中,当 NFS 客户端通过 qtree 的父卷的挂载点访问 qtree 时, qtree 导出规则将被忽略,其 父卷的导出规则将生效。但是,在 ONTAP 中,无论 NFS 客户端是直接挂载到 qtree ,还是通过 qtree 的父卷 的挂载点访问 qtree , qtree 导出规则始终会强制执行。此示例专门适用于 NFSv4 。

以下是 7- 模式存储系统( 192.168.26.18 )上的导出规则示例:

/vol/volstd10/qtree1 -sec=sys,ro=192.168.10.10,nosuid /vol/volstd10 -sec=sys,rw=192.168.10.10,nosuid

在 7- 模式存储系统上, NFS 客户端 192.168.10.10 仅对 qtree 具有只读访问权限。但是,当客户端通过其父卷 的挂载点访问 qtree 时,客户端可以向 qtree 写入数据,因为客户端对卷具有读 / 写访问权限。

```
[root@192.168.10.10]# mount 192.168.26.18:/vol/volstd10 transition_volume
[root@192.168.10.10]# cd transition volume/qtree1
[root@192.168.10.10]# ls transition_volume/qtree1
[root@192.168.10.10]# mkdir new_folder
[root@192.168.10.10]# ls
new_folder
[root@192.168.10.10]#
```
在 ONTAP 中,当 NFS 客户端 192.168.10.10 直接访问 qtree qtree1 或通过 qtree 父卷的挂载点访问 qtree 时, 该客户端仅对该 qtree 具有只读访问权限。

过渡后,您必须评估强制实施 NFS 导出策略的影响,如果需要,请将这些过程修改为在 ONTAP 中强制实施 NFS 导出策略的新方式。

• 相关信息 \*

["NFS](https://docs.netapp.com/ontap-9/topic/com.netapp.doc.cdot-famg-nfs/home.html) [管](https://docs.netapp.com/ontap-9/topic/com.netapp.doc.cdot-famg-nfs/home.html)[理](https://docs.netapp.com/ontap-9/topic/com.netapp.doc.cdot-famg-nfs/home.html)["](https://docs.netapp.com/ontap-9/topic/com.netapp.doc.cdot-famg-nfs/home.html)

# <span id="page-26-0"></span>为 **SMB/CIFS** 过渡做准备

如果 SMB/CIFS 已获得许可,而 SMB/CIFS 服务正在 7- 模式系统上运行,则必须在目标 集群和 SVM 上手动执行一些任务,例如添加 SMB/CIFS 许可证和创建 SMB/CIFS 服务器 ,以便过渡 SMB/CIFS 配置。

此外,您还必须了解要过渡的配置。ONTAP 不支持某些在 7- 模式下运行的 SMB/CIFS 配置。某些配置不会通 过 7- 模式过渡工具进行过渡,必须手动应用于 SVM 。

过渡 **CIFS** 配置的前提条件

只有在 7- 模式系统和集群满足特定前提条件时, 7- 模式过渡工具才会过渡 CIFS 配置。 如果不满足任何条件,该工具将不会过渡配置。

#### **7-** 模式前提条件

- 必须添加 CIFS 许可证。
- 如果启用了 MultiStore 许可证,则必须将 CIFS 添加到拥有过渡卷的 vFiler 单元的允许协议列表中。
- 过渡期间必须设置并运行 CIFS 。
- CIFS 的身份验证类型必须为 Active Directory ( AD )或工作组。

#### 集群前提条件

- 必须添加 CIFS 许可证。
- 必须将 CIFS 添加到 SVM 允许的协议列表中。
- 必须为 SVM 配置 DNS 。
- 不同的 ONTAP 版本支持以下 CIFS 身份验证方法:
	- 集群模式 Data ONTAP 8.2.x 和 8.3.x 支持 AD 身份验证。
	- ONTAP 9.0 或更高版本支持 AD 身份验证和工作组身份验证。
- 使用下表确定必须在目标 SVM 上使用的身份验证:

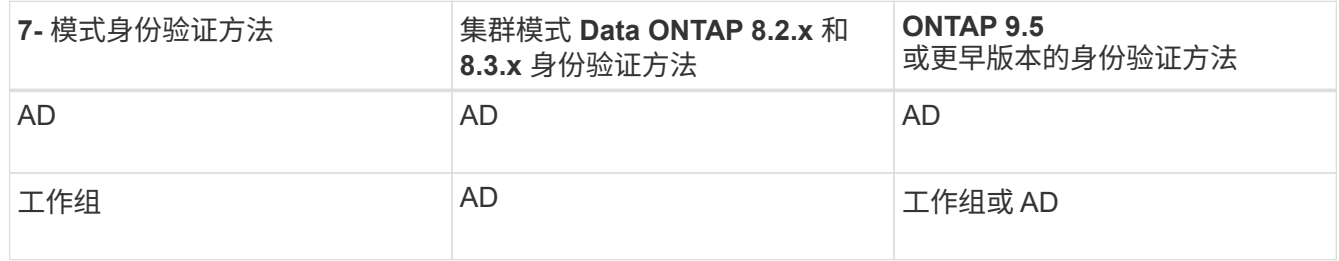

- 如果 7- 模式 CIFS 服务器和目标 SVM CIFS 服务器之间的 AD 域不匹配,则可以将 CIFS 配置从 7- 模式过 渡到 ONTAP 。检测到 AD 域名不匹配时,该工具会触发可忽略的阻止错误。要继续过渡,请确认阻止错 误。
- 必须在应用配置阶段(预转换)之前手动配置 CIFS 服务器。

您可以通过以下两种方式在 SVM 上创建 CIFS 服务器:

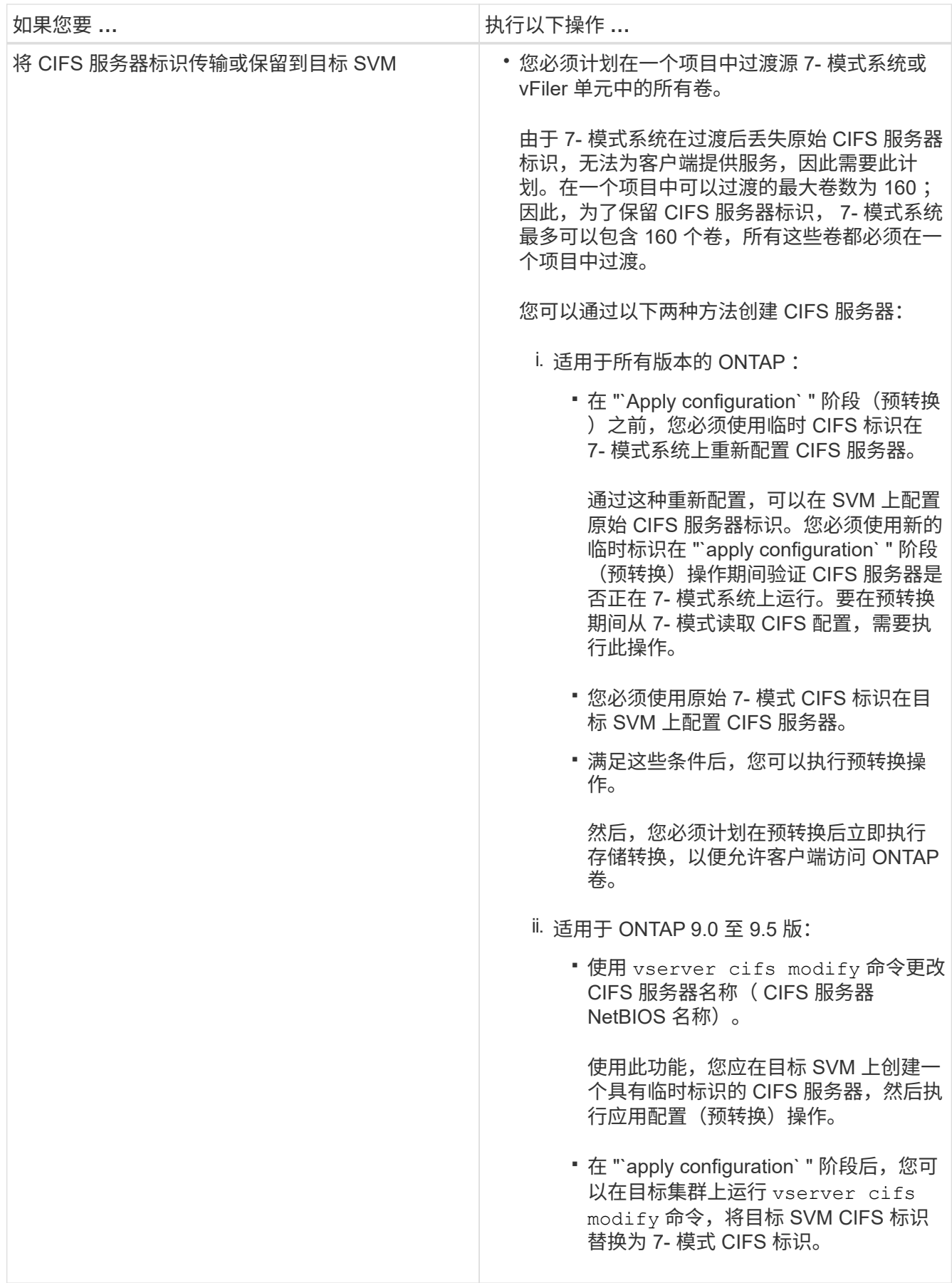

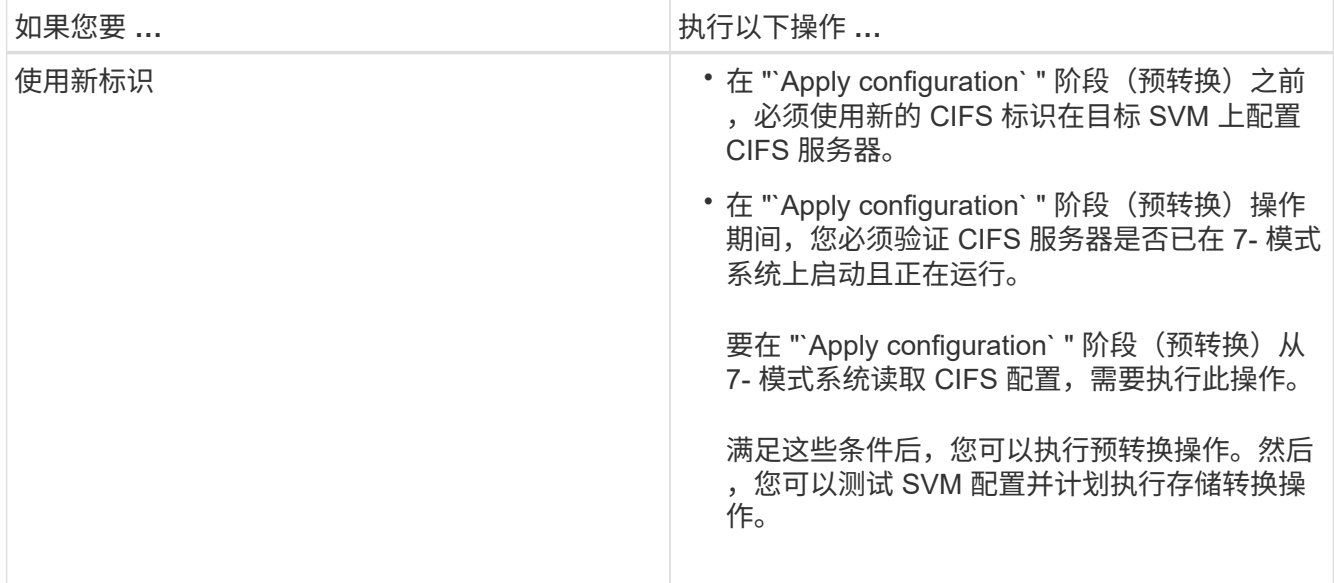

#### • 相关信息 \*

[过渡](#page-31-0) [CIFS](#page-31-0) [本地用户和组的](#page-31-0)[注意事](#page-31-0)[项](#page-31-0)

### 过渡到 **ONTAP** 时支持和不支持的 **CIFS** 配置

某些 CIFS 配置不会过渡到 ONTAP , 因为它们在 ONTAP 中不受支持或必须手动过渡。 您应验证所有预检错误和警告消息,以评估此类配置对过渡的影响。

支持过渡的配置

从较高层面来看, 7- 模式过渡工具会过渡以下 CIFS 配置:

- CIFS 首选 DC 配置
- 用户映射配置:
	- ` /etc/usermap.cfg`
	- ` WAFL.NT\_admin\_priv\_map\_to\_root\_`
- CIFS 本地用户和组
- 符号链接和 Widelink 配置(` /etc/symlink.translations` )
- CIFS 审核配置
- CIFS 共享
- CIFS 共享 ACL
- CIFS 主目录配置
- CIFS 选项:
	- cifs.GPO.enable
	- cifs.smb2.enable
	- cifs.smb2.signation.required
- cifs.Wins\_servers
- cifs.grant\_implicit\_exe\_perms
- cifs.restrict\_anonymous
- SMB2 连接到外部服务器,例如域控制器。以下命令可实现此支持:
	- ` \* cifs security modify -vserver SVM1 -smb2-enableed-for-dc-connections\*`
- FPolicy 原生文件阻止配置

有关这些 CIFS 配置的详细信息,请参见预检结果。

#### **ONTAP** 不支持的配置

ONTAP 不支持以下 7- 模式配置。因此,无法过渡这些配置。

- NT4 和密码身份验证类型
- SMB1 和 SMB2 签名的不同选项
- 每个客户端的 CIFS 统计信息 \*

◦ 对 Windows NT 之前的客户端进行身份验证

- 审核本地用户和组的帐户管理事件
- 包含 IP 地址,主机名,网络名称或以点分表示法指定子网的网络名称的用户映射条目
- 对计算机帐户具有访问限制的 CIFS 共享

过渡后,计算机帐户可以访问所有共享。

#### 必须手动过渡的配置

ONTAP 支持某些 CIFS 配置, 但 7- 模式过渡工具不会过渡这些配置。

以下 CIFS 配置会在预检中生成警告消息。您必须在 SVM 上手动应用以下配置:

- 防病毒设置
- FPolicy 配置

7- 模式 FPolicy 和防病毒服务器不支持 ONTAP 。要升级这些服务器,您必须联系服务器供应商。但是,在 提交过渡之前,不得停用 7- 模式 FPolicy 和防病毒服务器。如果您决定回滚过渡,则必须执行这些操作。

- BranchCache 配置
- 字符映射配置( charmap )
- 用于使用创建文件的 CIFS 共享的 Forcegroup 属性 已将 UNIX 组指定为所属组
- 指定最大数量的 CIFS 共享的 Maxusers 属性 允许同时连接到 7- 模式 CIFS 共享的数量
- 存储级别访问防护( SLAG )配置
- 具有 UNIX 模式权限的共享级 ACL
- 为 UNIX 用户和组共享 ACL
- LAN Manager 身份验证级别
- NetBIOS 别名
- CIFS 搜索域
- 某些 CIFS 选项

有关这些选项的详细信息,请参见预检结果。

<span id="page-31-0"></span>过渡 **CIFS** 本地用户和组的注意事项

迁移 CIFS 本地用户和组时,您必须了解运行过渡操作的注意事项。

•如果目标集群运行的是集群模式 Data ONTAP 8.2 ,则不应尝试过渡正在提供 CIFS 数据且正由本地用户和 组访问的 7- 模式卷。

7- 模式过渡工具不支持将本地用户和组过渡到集群模式 Data ONTAP 8.2 。

• 不支持将 CIFS 数据提供卷从具有本地用户和组的 7- 模式控制器或 vFiler 单元过渡到具有非 BUILTIN CIFS 本地用户和组的 SVM 。

要进行过渡, SVM 只能具有 BUILTIN CIFS 本地用户和组。

将本地用户和组从特定的 7- 模式控制器或 vFiler 单元过渡到特定的 SVM 时,第一个过渡项目中的本地用户 和组将被过渡。在后续将具有相同 7- 模式控制器或 vFiler 单元的项目过渡到同一 SVM 时,虽然过渡成功, 但会忽略本地用户和组的过渡。7- 模式系统上的本地用户名不得与 SVM 上的 CIFS 服务器名相同。

- 您必须了解集群模式 Data ONTAP 8.2.1 及更高版本中支持的本地用户和组数量限制。
- 在 7- 模式系统中,密码为空的本地用户帐户或密码超过 14 个字符的本地用户帐户将过渡到密码为 ` \* cifsUser@1\*` 的 ONTAP 软件。

过渡完成后,您可以使用密码 ` \* cifsUser@1\*` 从 Windows 系统访问这些用户。然后,您必须使用以下命令 手动更改 SVM 上此类 CIFS 本地用户的密码:

- ` \* cifs users-and-groups local-user set-password -vserver *svm\_name* -user-name *user\_name*\*` 。
- 如果无法从目标 ONTAP 软件访问 7- 模式过渡工具 IP 地址,则 7- 模式过渡工具会阻止在预检阶段将 CIFS 本地用户和组过渡到 ONTAP 软件。如果您在预检阶段发现此错误,请使用
	- ` \* 网络 ping -node local -destination *ip\_address*\*`

命令以确保可从目标 ONTAP 软件访问 7- 模式过渡工具 IP 地址。您可以编辑随 7- 模式过渡工具安装的 ` \etc\conf\transition-tool.conf` 文件, 以修改该工具使用的任何配置选项, 例如 7- 模式过渡工具 IP 地址。

- 要将本地用户和组过渡到的 SVM 必须具有数据 LIF 。
- 如果本地组将多个成员系统标识符( SID )映射到 7- 模式系统上的单个域用户或组,则 7- 模式过渡工具会 阻止在预检阶段将本地用户和组过渡到 ONTAP 。

如果您在预检阶段看到此错误,则必须手动删除映射到 7- 模式系统上的单个域用户或组的其他 SID 。然后 ,您必须重新运行预检操作,并且仅将一个 SID 映射到域用户或组。

["](https://kb.netapp.com/Advice_and_Troubleshooting/Data_Storage_Software/ONTAP_OS/Troubleshooting_Workflow%3A_CIFS%3A_Device_attached_to_the_system_is_not_functioning)[故障排](https://kb.netapp.com/Advice_and_Troubleshooting/Data_Storage_Software/ONTAP_OS/Troubleshooting_Workflow%3A_CIFS%3A_Device_attached_to_the_system_is_not_functioning)[除](https://kb.netapp.com/Advice_and_Troubleshooting/Data_Storage_Software/ONTAP_OS/Troubleshooting_Workflow%3A_CIFS%3A_Device_attached_to_the_system_is_not_functioning)[工作流:](https://kb.netapp.com/Advice_and_Troubleshooting/Data_Storage_Software/ONTAP_OS/Troubleshooting_Workflow%3A_CIFS%3A_Device_attached_to_the_system_is_not_functioning) [CIFS](https://kb.netapp.com/Advice_and_Troubleshooting/Data_Storage_Software/ONTAP_OS/Troubleshooting_Workflow%3A_CIFS%3A_Device_attached_to_the_system_is_not_functioning) : 连接到系统的[设](https://kb.netapp.com/Advice_and_Troubleshooting/Data_Storage_Software/ONTAP_OS/Troubleshooting_Workflow%3A_CIFS%3A_Device_attached_to_the_system_is_not_functioning)[备](https://kb.netapp.com/Advice_and_Troubleshooting/Data_Storage_Software/ONTAP_OS/Troubleshooting_Workflow%3A_CIFS%3A_Device_attached_to_the_system_is_not_functioning)[无法](https://kb.netapp.com/Advice_and_Troubleshooting/Data_Storage_Software/ONTAP_OS/Troubleshooting_Workflow%3A_CIFS%3A_Device_attached_to_the_system_is_not_functioning)[正](https://kb.netapp.com/Advice_and_Troubleshooting/Data_Storage_Software/ONTAP_OS/Troubleshooting_Workflow%3A_CIFS%3A_Device_attached_to_the_system_is_not_functioning)[常](https://kb.netapp.com/Advice_and_Troubleshooting/Data_Storage_Software/ONTAP_OS/Troubleshooting_Workflow%3A_CIFS%3A_Device_attached_to_the_system_is_not_functioning)[运行](https://kb.netapp.com/Advice_and_Troubleshooting/Data_Storage_Software/ONTAP_OS/Troubleshooting_Workflow%3A_CIFS%3A_Device_attached_to_the_system_is_not_functioning)"

• 相关信息 \*

["SMB/CIFS](http://docs.netapp.com/ontap-9/topic/com.netapp.doc.cdot-famg-cifs/home.html) [管](http://docs.netapp.com/ontap-9/topic/com.netapp.doc.cdot-famg-cifs/home.html)[理](http://docs.netapp.com/ontap-9/topic/com.netapp.doc.cdot-famg-cifs/home.html)["](http://docs.netapp.com/ontap-9/topic/com.netapp.doc.cdot-famg-cifs/home.html)

# <span id="page-32-0"></span>为 **MetroCluster** 配置过渡做准备

过渡到 MetroCluster 配置之前,您必须了解在 ONTAP 中将 7- 模式卷过渡到 MetroCluster 配置的要求和注意事项。

前提条件

- 必须已在 ONTAP 中设置 MetroCluster 配置。
- SVM 类型必须为 sync-source 。
- 7- 模式控制器不能处于接管状态或正在等待交还。
- ONTAP 中 MetroCluster 配置中的节点不能切换或等待切回。

### 注意事项

- 如果目标集群采用 MetroCluster 配置,则不支持过渡 SnapLock Compliance 卷。
- 您可以将卷作为独立卷从 7- 模式控制器, HA 配置或 MetroCluster 配置过渡到 ONTAP 中的 MetroCluster 配置。
- 如果 7- 模式 MetroCluster 配置中的卷与另一个 7- 模式控制器中的卷存在卷 SnapMirror 关系,则可以将 SnapMirror 关系作为主关系和二级关系进行过渡。

您应在每个 MetroCluster 站点上安装 7- 模式过渡工具,并从每个站点过渡卷。

- 无法在 ONTAP 的 MetroCluster 配置上配置为 7- 模式光纤 MetroCluster 配置配置的不同子网。
- 无法在 ONTAP 中为 MetroCluster 配置配置配置在 7- 模式光纤 MetroCluster 配置中配置的首选端口。
- 如果 7- 模式光纤 MetroCluster 配置使用的是 Brocade 6510 交换机,则可以与 ONTAP 中的新 MetroCluster 配置共享现有交换机网络结构。

最好仅在过渡期间共享交换机网络结构。

["](https://docs.netapp.com/ontap-9/topic/com.netapp.doc.dot-mcc-inst-cnfg-fabric/home.html)[光纤](https://docs.netapp.com/ontap-9/topic/com.netapp.doc.dot-mcc-inst-cnfg-fabric/home.html)[连接](https://docs.netapp.com/ontap-9/topic/com.netapp.doc.dot-mcc-inst-cnfg-fabric/home.html) [MetroCluster](https://docs.netapp.com/ontap-9/topic/com.netapp.doc.dot-mcc-inst-cnfg-fabric/home.html) [安装和配置,](https://docs.netapp.com/ontap-9/topic/com.netapp.doc.dot-mcc-inst-cnfg-fabric/home.html) [ONTAP 9.8](https://docs.netapp.com/ontap-9/topic/com.netapp.doc.dot-mcc-inst-cnfg-fabric/home.html) [或更早版本](https://docs.netapp.com/ontap-9/topic/com.netapp.doc.dot-mcc-inst-cnfg-fabric/home.html)["](https://docs.netapp.com/ontap-9/topic/com.netapp.doc.dot-mcc-inst-cnfg-fabric/home.html)

["](https://docs.netapp.com/us-en/ontap-metrocluster/install-fc/index.html)[光纤](https://docs.netapp.com/us-en/ontap-metrocluster/install-fc/index.html)[连接的](https://docs.netapp.com/us-en/ontap-metrocluster/install-fc/index.html) [MetroCluster](https://docs.netapp.com/us-en/ontap-metrocluster/install-fc/index.html) [安装和配置,](https://docs.netapp.com/us-en/ontap-metrocluster/install-fc/index.html) [ONTAP 9.9.1"](https://docs.netapp.com/us-en/ontap-metrocluster/install-fc/index.html)

• 过渡期间创建的 cron 作业计划不会复制到远程站点,因此过渡后协商切换将失败。

过渡后,您必须在远程站点上手动创建 cron 作业计划。

• 相关信息 \*

[过渡后在](https://docs.netapp.com/zh-cn/ontap-7mode-transition/copy-based/task_post_transition_task_for_a_metrocluster_configuration.html)[远](https://docs.netapp.com/zh-cn/ontap-7mode-transition/copy-based/task_post_transition_task_for_a_metrocluster_configuration.html)[程](https://docs.netapp.com/zh-cn/ontap-7mode-transition/copy-based/task_post_transition_task_for_a_metrocluster_configuration.html)[站](https://docs.netapp.com/zh-cn/ontap-7mode-transition/copy-based/task_post_transition_task_for_a_metrocluster_configuration.html)[点上配置](https://docs.netapp.com/zh-cn/ontap-7mode-transition/copy-based/task_post_transition_task_for_a_metrocluster_configuration.html) [cron](https://docs.netapp.com/zh-cn/ontap-7mode-transition/copy-based/task_post_transition_task_for_a_metrocluster_configuration.html) [作](https://docs.netapp.com/zh-cn/ontap-7mode-transition/copy-based/task_post_transition_task_for_a_metrocluster_configuration.html)[业](https://docs.netapp.com/zh-cn/ontap-7mode-transition/copy-based/task_post_transition_task_for_a_metrocluster_configuration.html)[计划](https://docs.netapp.com/zh-cn/ontap-7mode-transition/copy-based/task_post_transition_task_for_a_metrocluster_configuration.html) [MetroCluster](https://docs.netapp.com/zh-cn/ontap-7mode-transition/copy-based/task_post_transition_task_for_a_metrocluster_configuration.html) [配置](https://docs.netapp.com/zh-cn/ontap-7mode-transition/copy-based/task_post_transition_task_for_a_metrocluster_configuration.html)

[过渡](https://docs.netapp.com/zh-cn/ontap-7mode-transition/copy-based/task_transitioning_a_metrocluster_configuration_if_a_switchover_or_switchback_event_occurs.html)[因](https://docs.netapp.com/zh-cn/ontap-7mode-transition/copy-based/task_transitioning_a_metrocluster_configuration_if_a_switchover_or_switchback_event_occurs.html)[切](https://docs.netapp.com/zh-cn/ontap-7mode-transition/copy-based/task_transitioning_a_metrocluster_configuration_if_a_switchover_or_switchback_event_occurs.html)[换或](https://docs.netapp.com/zh-cn/ontap-7mode-transition/copy-based/task_transitioning_a_metrocluster_configuration_if_a_switchover_or_switchback_event_occurs.html)[而失败](https://docs.netapp.com/zh-cn/ontap-7mode-transition/copy-based/task_transitioning_a_metrocluster_configuration_if_a_switchover_or_switchback_event_occurs.html)[的](https://docs.netapp.com/zh-cn/ontap-7mode-transition/copy-based/task_transitioning_a_metrocluster_configuration_if_a_switchover_or_switchback_event_occurs.html) [MetroCluster](https://docs.netapp.com/zh-cn/ontap-7mode-transition/copy-based/task_transitioning_a_metrocluster_configuration_if_a_switchover_or_switchback_event_occurs.html) [配置](https://docs.netapp.com/zh-cn/ontap-7mode-transition/copy-based/task_transitioning_a_metrocluster_configuration_if_a_switchover_or_switchback_event_occurs.html) [切](https://docs.netapp.com/zh-cn/ontap-7mode-transition/copy-based/task_transitioning_a_metrocluster_configuration_if_a_switchover_or_switchback_event_occurs.html)[回](https://docs.netapp.com/zh-cn/ontap-7mode-transition/copy-based/task_transitioning_a_metrocluster_configuration_if_a_switchover_or_switchback_event_occurs.html)

# <span id="page-33-0"></span>为 **SAN** 过渡做准备

过渡 SAN 环境之前,您必须了解 SAN 过渡支持哪些配置,在 SVM 上创建 SAN LIF 并为 SAN 主机做好过渡准备。

准备 **SAN** 主机以进行过渡

过渡 SAN 环境之前,您必须执行一些手动步骤来准备要过渡的 SAN 主机。

您必须已使用清单收集工具为 SAN 主机生成清单工作簿。

["](http://docs.netapp.com/ontap-9/topic/com.netapp.doc.dot-ict-icg/home.html)[主机和存储过渡信息](http://docs.netapp.com/ontap-9/topic/com.netapp.doc.dot-ict-icg/home.html)[收](http://docs.netapp.com/ontap-9/topic/com.netapp.doc.dot-ict-icg/home.html)[集](http://docs.netapp.com/ontap-9/topic/com.netapp.doc.dot-ict-icg/home.html)["](http://docs.netapp.com/ontap-9/topic/com.netapp.doc.dot-ict-icg/home.html)

步骤

1. 验证主机是否支持过渡。

["NetApp](https://mysupport.netapp.com/matrix) [互操作性表工具](https://mysupport.netapp.com/matrix)["](https://mysupport.netapp.com/matrix)

2. 在主机上执行过渡前步骤。

["SAN](http://docs.netapp.com/ontap-9/topic/com.netapp.doc.dot-7mtt-sanspl/home.html) [主机过渡和](http://docs.netapp.com/ontap-9/topic/com.netapp.doc.dot-7mtt-sanspl/home.html)[修](http://docs.netapp.com/ontap-9/topic/com.netapp.doc.dot-7mtt-sanspl/home.html)[复](http://docs.netapp.com/ontap-9/topic/com.netapp.doc.dot-7mtt-sanspl/home.html)["](http://docs.netapp.com/ontap-9/topic/com.netapp.doc.dot-7mtt-sanspl/home.html)

使用 **FC** 分区计划配置分区

过渡 SAN FC 环境之前,您必须使用 FC 分区规划器对启动程序主机和目标进行分组来配 置分区。

- 集群和启动程序主机必须连接到交换机。
- FC 分区脚本文件必须可访问。

步骤

1. 如果 7- 模式系统上的 igroup 配置发生任何更改,请修改并重新生成 FC 分区计划。

[通过](https://docs.netapp.com/zh-cn/ontap-7mode-transition/copy-based/task_generating_an_assessment_report_by_adding_systems_to_7mtt.html)[向](https://docs.netapp.com/zh-cn/ontap-7mode-transition/copy-based/task_generating_an_assessment_report_by_adding_systems_to_7mtt.html) [7-](https://docs.netapp.com/zh-cn/ontap-7mode-transition/copy-based/task_generating_an_assessment_report_by_adding_systems_to_7mtt.html) [模式](https://docs.netapp.com/zh-cn/ontap-7mode-transition/copy-based/task_generating_an_assessment_report_by_adding_systems_to_7mtt.html)[添加](https://docs.netapp.com/zh-cn/ontap-7mode-transition/copy-based/task_generating_an_assessment_report_by_adding_systems_to_7mtt.html)[系统](https://docs.netapp.com/zh-cn/ontap-7mode-transition/copy-based/task_generating_an_assessment_report_by_adding_systems_to_7mtt.html)[来](https://docs.netapp.com/zh-cn/ontap-7mode-transition/copy-based/task_generating_an_assessment_report_by_adding_systems_to_7mtt.html)[生成评估](https://docs.netapp.com/zh-cn/ontap-7mode-transition/copy-based/task_generating_an_assessment_report_by_adding_systems_to_7mtt.html)[报告](https://docs.netapp.com/zh-cn/ontap-7mode-transition/copy-based/task_generating_an_assessment_report_by_adding_systems_to_7mtt.html) [过渡工具](https://docs.netapp.com/zh-cn/ontap-7mode-transition/copy-based/task_generating_an_assessment_report_by_adding_systems_to_7mtt.html)

- 2. 登录到交换机的命令行界面。
- 3. 一次复制并执行一个所需的分区命令。

以下示例将在交换机上运行 zone 命令:

```
switch1:admin>config terminal
# Enable NPIV feature
feature npiv
zone name auto transition igroup d31 194bf3 vsan 10
member pwwn 21:00:00:c0:dd:19:4b:f3
member pwwn 20:07:00:a0:98:32:99:07
member pwwn 20:09:00:a0:98:32:99:07
.......
.......
.......
copy running-config startup-config
```
- 4. 使用测试启动程序主机验证从集群进行的数据访问。
- 5. 验证完成后,请执行以下步骤:
	- a. 断开测试启动程序主机的连接。
	- b. 删除分区配置。

#### 过渡前创建 **SAN LIF**

由于 7- 模式过渡工具不会过渡 FC 和 iSCSI LIF , 因此过渡前必须在 SVM 上创建这些 LIF 。您必须在拥有 LUN 的节点和节点的 HA 配对节点上配置 SAN LIF 。

必须将所需的 SAN ( FC 或 iSCSI ) 许可证添加到集群中。

为了实现冗余,您必须在托管 LUN 的节点及其 HA 配对节点上创建 SAN LIF 。

#### 步骤

1. 根据所使用的协议,在 LUN 过渡到的目标节点上创建 FC 或 iSCSI LIF :

` \* 网络接口 cre\*`

如果要重复使用 iSCSI LIF 的 7- 模式 IP 地址,则必须在管理关闭状态下创建 LIF 。您可以在转换操作后将 这些 LIF 置于管理启动状态。

- 2. 在节点的 HA 配对节点上创建 LIF 。
- 3. 验证是否已正确设置 LIF :
	- ` \* 网络接口显示 \*`
		- 相关信息 \*

#### ["SAN](https://docs.netapp.com/ontap-9/topic/com.netapp.doc.dot-cm-sanag/home.html) [管](https://docs.netapp.com/ontap-9/topic/com.netapp.doc.dot-cm-sanag/home.html)[理](https://docs.netapp.com/ontap-9/topic/com.netapp.doc.dot-cm-sanag/home.html)["](https://docs.netapp.com/ontap-9/topic/com.netapp.doc.dot-cm-sanag/home.html)

**SAN** 过渡:支持和不支持的配置以及所需的手动步骤

您必须了解 7- 模式过渡工具过渡的 SAN 配置。此外,您还应了解 ONTAP 不支持的 7- 模

式 SAN 功能,以便在过渡之前采取任何必要的措施。

您应验证所有预检错误和警告消息,以评估此类配置对过渡的影响。

#### 已过渡的配置

- 7- 模式过渡工具会过渡以下 SAN 配置:
	- FC 和 iSCSI 服务

 $(\sf{i})$ 

- igroup 和 LUN 映射
	- 未映射到任何 LUN 的 7- 模式 igroup 不会过渡到目标 SVM 。
	- $\, \circ \,$  对于集群模式 Data ONTAP 8.3.0 和 8.3.1 ,在预转换操作期间不支持过渡 igroup 和 LUN 映射配置。
	- 而是在转换操作期间创建所需的 igroup 。对于主卷和独立卷, LUN 会在转换操作期间映 射到 igroup 。但是,对于二级卷,在转换操作期间不支持将 LUN 映射到 igroup 。完成 主卷的过渡后,必须手动映射二级 LUN 。
		- 对于 ONTAP 8.3.2 及更高版本支持的版本,将在预转换操作期间应用 igroup 和 LUN 映 射配置。

#### **ONTAP** 中不支持的配置

ONTAP 中不支持的配置如下:

• 7- 模式 Snapshot 副本支持的 LUN 克隆

任何还原操作都不支持 Snapshot 副本中存在的 Snapshot 副本支持的 LUN 克隆。在 ONTAP 中无法访问这 些 LUN 。过渡前,必须拆分或删除 7- 模式 Snapshot 副本支持的 LUN 克隆。

• 参数值 ostype vld , image 或任何用户定义的字符串的 LUN

过渡前,您必须更改此类 LUN 的 ostype 参数值或删除这些 LUN 。

• LUN 克隆拆分

过渡前,您必须等待活动的 LUN 克隆拆分操作完成,或者中止 LUN 克隆拆分并删除 LUN 。

以下 7- 模式功能可用于继续过渡过程, 但在 ONTAP 中不受支持:

• 命令 lun share

通过 NAS 协议共享 LUN

• SnapValidator

#### 必须手动过渡的配置

必须手动过渡以下配置:

• SAN LIF

过渡前,必须手动创建 LIF 。

• 端口集

过渡后,必须手动配置绑定到端口集的 igroup 。

- iSCSI 访问列表信息
- iSNS 配置
- iSCSI CHAP 和 RADIUS 配置
- 相关信息 \*

["NFS](https://docs.netapp.com/ontap-9/topic/com.netapp.doc.cdot-famg-nfs/home.html) [管](https://docs.netapp.com/ontap-9/topic/com.netapp.doc.cdot-famg-nfs/home.html)[理](https://docs.netapp.com/ontap-9/topic/com.netapp.doc.cdot-famg-nfs/home.html)["](https://docs.netapp.com/ontap-9/topic/com.netapp.doc.cdot-famg-nfs/home.html)

#### ["](https://docs.netapp.com/us-en/ontap/networking/index.html)[网络和](https://docs.netapp.com/us-en/ontap/networking/index.html) [LIF](https://docs.netapp.com/us-en/ontap/networking/index.html) [管](https://docs.netapp.com/us-en/ontap/networking/index.html)[理](https://docs.netapp.com/us-en/ontap/networking/index.html)["](https://docs.netapp.com/us-en/ontap/networking/index.html)

#### 过渡 **SAN** 卷时的空间注意事项

过渡期间,您必须确保卷中有足够的可用空间。除了存储数据和 Snapshot 副本所需的空 间之外,过渡过程还需要每个 LUN 1 MB 的空间来更新某些文件系统元数据。

转换之前,您可以在 7- 模式卷上使用 df -h 命令验证卷中的每个 LUN 是否有 1 MB 的可用空间。卷还应具有 与最终转换前预期写入卷的数据量等效的可用空间。如果卷没有足够的可用空间,则必须向 7- 模式卷添加所需 的空间量。

如果由于目标卷上缺少空间而导致 LUN 过渡失败,则会生成以下 EMS 消息: LUN.vol.proc.fail.no.space: 由于空间不足,对卷 vol1 中 LUN 的处理失败 。

在这种情况下,您必须在目标卷上将 filesys-size-fixed 属性设置为 false ,然后为卷中的每个 LUN 添 加 1 MB 的可用空间。

如果卷包含预留了空间的 LUN ,则将每个 LUN 的卷增加 1 MB 可能无法提供足够的空间。在这种情况下,需要 添加的额外空间量是卷的 Snapshot 预留大小。向目标卷添加空间后,您可以使用 lun transition start 命令过渡 LUN 。

• 相关信息 \*

["NetApp](http://docs.netapp.com/ontap-9/index.jsp) [文](http://docs.netapp.com/ontap-9/index.jsp)[档](http://docs.netapp.com/ontap-9/index.jsp)[:](http://docs.netapp.com/ontap-9/index.jsp) [ONTAP 9"](http://docs.netapp.com/ontap-9/index.jsp)

## <span id="page-36-0"></span>准备数据保护功能以进行过渡

过渡 7- 模式 SnapMirror 关系时,必须执行一些手动步骤。此外,您还必须了解支持和不 支持过渡的数据保护关系。

数据保护过渡:支持和不支持的配置

您可以过渡属于 SnapMirror 关系的卷。但是,某些数据保护和灾难恢复配置不支持过渡,

### 因此您必须执行一些手动步骤来过渡这些配置。

#### 支持的配置

您可以使用 7- 模式过渡工具过渡卷 SnapMirror 关系。您还可以在 ONTAP 8.3 及更高版本支持的情况下将 7- 模 式卷从 MetroCluster 配置过渡到 MetroCluster 配置。

#### 不支持的配置

• SnapVault 关系

可以迁移作为 SnapVault 关系源的卷, 但不会过渡 SnapVault 关系。作为 SnapVault 关系目标的卷只能在 SnapVault 备份停止后迁移。

["NetApp](http://www.netapp.com/us/media/tr-4052.pdf) [技术报告](http://www.netapp.com/us/media/tr-4052.pdf) [4052](http://www.netapp.com/us/media/tr-4052.pdf) [:](http://www.netapp.com/us/media/tr-4052.pdf)《[成功过渡到集群模式](http://www.netapp.com/us/media/tr-4052.pdf) [Data ONTAP](http://www.netapp.com/us/media/tr-4052.pdf) [》\(](http://www.netapp.com/us/media/tr-4052.pdf) [Data ONTAP 8.2.x](http://www.netapp.com/us/media/tr-4052.pdf) [和](http://www.netapp.com/us/media/tr-4052.pdf) [8.3](http://www.netapp.com/us/media/tr-4052.pdf) [\)](http://www.netapp.com/us/media/tr-4052.pdf)["](http://www.netapp.com/us/media/tr-4052.pdf)

• qtree SnapMirror 关系

可以过渡 gtree 作为 gtree SnapMirror 关系源的卷, 但不会过渡 gtree SnapMirror 关系。只有在 gtree SnapMirror 关系中断后,才能迁移 qtree 作为 qtree SnapMirror 关系目标的卷。

• 灾难恢复 vFiler 单元

可以迁移作为灾难恢复 vFiler 单元源的卷;但是,灾难恢复 vFiler 单元不会过渡。只有在删除灾难恢复关系 后,才能迁移作为灾难恢复 vFiler 单元目标的卷。

• NDMP 配置

过渡完成后,您必须在 ONTAP 中手动为过渡后的卷设置备份策略。

#### ["](https://docs.netapp.com/ontap-9/topic/com.netapp.doc.dot-cm-ptbrg/home.html)[使用](https://docs.netapp.com/ontap-9/topic/com.netapp.doc.dot-cm-ptbrg/home.html)[磁带](https://docs.netapp.com/ontap-9/topic/com.netapp.doc.dot-cm-ptbrg/home.html)[备](https://docs.netapp.com/ontap-9/topic/com.netapp.doc.dot-cm-ptbrg/home.html)[份](https://docs.netapp.com/ontap-9/topic/com.netapp.doc.dot-cm-ptbrg/home.html)[保](https://docs.netapp.com/ontap-9/topic/com.netapp.doc.dot-cm-ptbrg/home.html)[护](https://docs.netapp.com/ontap-9/topic/com.netapp.doc.dot-cm-ptbrg/home.html)[数据](https://docs.netapp.com/ontap-9/topic/com.netapp.doc.dot-cm-ptbrg/home.html)["](https://docs.netapp.com/ontap-9/topic/com.netapp.doc.dot-cm-ptbrg/home.html)

• 同步 SnapMirror 关系

ONTAP 不支持此功能;但是,属于此关系一部分的卷可以过渡。

#### 使用 **SnapMirror** 进行过渡的注意事项

您可以为过渡操作创建数据复制计划并自定义 SnapMirror 数据传输,而不会影响现有的 7- 模式到 7- 模式 SnapMirror 或 SnapVault 操作。

#### 并发 **SnapMirror** 传输的最大数量

过渡期间, 7- 模式和 ONTAP 系统支持的并发 SnapMirror 传输的最大数量取决于特定存储系统型号允许的卷 SnapMirror 复制操作的数量。

有关您的系统型号的并发卷 SnapMirror 传输的最大数量的信息,请参见 ["](https://library.netapp.com/ecm/ecm_get_file/ECMP1635994)[《](https://library.netapp.com/ecm/ecm_get_file/ECMP1635994) [Data ONTAP](https://library.netapp.com/ecm/ecm_get_file/ECMP1635994) [数据保](https://library.netapp.com/ecm/ecm_get_file/ECMP1635994)[护](https://library.netapp.com/ecm/ecm_get_file/ECMP1635994)[联](https://library.netapp.com/ecm/ecm_get_file/ECMP1635994)[机备](https://library.netapp.com/ecm/ecm_get_file/ECMP1635994)[份](https://library.netapp.com/ecm/ecm_get_file/ECMP1635994)[和](https://library.netapp.com/ecm/ecm_get_file/ECMP1635994) [恢](https://library.netapp.com/ecm/ecm_get_file/ECMP1635994)[复指](https://library.netapp.com/ecm/ecm_get_file/ECMP1635994)南[》](https://library.netapp.com/ecm/ecm_get_file/ECMP1635994) [7-](https://library.netapp.com/ecm/ecm_get_file/ECMP1635994) [模式](https://library.netapp.com/ecm/ecm_get_file/ECMP1635994)["](https://library.netapp.com/ecm/ecm_get_file/ECMP1635994)。

数据复制计划

- 该工具用于运行 SnapMirror 操作(基线,更新或重新同步)的并发 SnapMirror 传输数取决于您在创建项目 时配置的计划。
- 如果不同的项目正在从同一个 7- 模式控制器过渡卷,则必须确保数据复制计划不会在不同的项目之间重 叠。
- 您可以通过以下方式确保现有备份和灾难恢复( DR )操作不受 7- 模式过渡工具过渡操作的影响:
	- 您应为项目创建 SnapMirror 数据复制计划,使其不会与现有的 7- 模式 SnapMirror 或 SnapVault 计划重 叠。
	- 您应将并发 SnapMirror 传输的数量配置为在运行时不会使现有的 7- 模式 SnapMirror 或 SnapVault 计划 失败。

您还可以通过编辑活动计划并将并发卷 SnapMirror 传输的最大数量修改为零来释放某些传输。

• 您必须确保在整个操作期间, 7- 模式存储系统上都有并发 SnapMirror 传输的数量以及为操作(预转换,转 换和按需更新)配置的限制。

即使项目中的某个卷的最终增量更新操作失败,转换操作也会失败。

• 对于二级项目,在转换后, 7- 模式主卷与 ONTAP 二级卷之间的 SnapMirror 关系的增量 SnapMirror 更新基 于 7- 模式到 7- 模式 SnapMirror 关系计划。

您必须确保 7- 模式主控制器上有足够的并发 SnapMirror 传输,才能进行这些更新。

使用多个路径进行过渡

您可以使用数据复制 IP 地址和多路径 IP 地址指定两个过渡路径。但是,这两个路径只能用于负载平衡,而不能 用于故障转移。

• 相关信息 \*

[创建](https://docs.netapp.com/zh-cn/ontap-7mode-transition/copy-based/concept_guidelines_for_creating_a_data_copy_schedule.html)[数据复制计划的](https://docs.netapp.com/zh-cn/ontap-7mode-transition/copy-based/concept_guidelines_for_creating_a_data_copy_schedule.html)[注意事](https://docs.netapp.com/zh-cn/ontap-7mode-transition/copy-based/concept_guidelines_for_creating_a_data_copy_schedule.html)[项](https://docs.netapp.com/zh-cn/ontap-7mode-transition/copy-based/concept_guidelines_for_creating_a_data_copy_schedule.html)

[为](https://docs.netapp.com/zh-cn/ontap-7mode-transition/copy-based/task_creating_schedule_for_snapmirror_transfers.html) [SnapMirror](https://docs.netapp.com/zh-cn/ontap-7mode-transition/copy-based/task_creating_schedule_for_snapmirror_transfers.html) [传输](https://docs.netapp.com/zh-cn/ontap-7mode-transition/copy-based/task_creating_schedule_for_snapmirror_transfers.html)[创建](https://docs.netapp.com/zh-cn/ontap-7mode-transition/copy-based/task_creating_schedule_for_snapmirror_transfers.html)[数据复制计划](https://docs.netapp.com/zh-cn/ontap-7mode-transition/copy-based/task_creating_schedule_for_snapmirror_transfers.html)

# <span id="page-38-0"></span>确定何时执行转换的准则

由于过渡转换会对客户端造成中断,因此您必须对活动进行规划,以最大限度地减少停机 时间。您必须在活动较少的时段计划转换。在断开客户端连接并启动存储转换之前,您应 更新 ONTAP 卷并等待传输完成,以减少停机时间。

您必须持续监控每个卷的 SnapMirror 状态。如果卷的前几次更新的最后传输持续时间在可接受的限制范围内, 则卷中的大多数数据更改都应已复制,转换期间的最终数据更新时间应在可接受的限制范围内。

您可以根据过渡的卷数量得出大致的停机时间。

为了最大限度地缩短转换时间, 7- 模式过渡工具与存储系统之间的网络延迟应最低。要过渡卷 SnapMirror 关系 ,该工具与主系统之间的网络延迟应最低。

• 相关信息 \*

### [执行](https://docs.netapp.com/zh-cn/ontap-7mode-transition/copy-based/task_performing_on_demand_snapmirror_update_operation.html)[按](https://docs.netapp.com/zh-cn/ontap-7mode-transition/copy-based/task_performing_on_demand_snapmirror_update_operation.html)[需](https://docs.netapp.com/zh-cn/ontap-7mode-transition/copy-based/task_performing_on_demand_snapmirror_update_operation.html) [SnapMirror](https://docs.netapp.com/zh-cn/ontap-7mode-transition/copy-based/task_performing_on_demand_snapmirror_update_operation.html) [更新](https://docs.netapp.com/zh-cn/ontap-7mode-transition/copy-based/task_performing_on_demand_snapmirror_update_operation.html)

# <span id="page-39-0"></span>接管和交还对过渡的影响

过渡操作,例如过渡准备,启动,暂停,恢复或完成, 在控制器接管或交还期间失败。

如果过渡操作因接管而失败,则必须等待交还完成,然后再次运行过渡操作。

如果在基线传输期间发生控制器接管,则传输将失败。要从基线传输中止的位置恢复此传输,您必须等待交还完 成。

数据复制将根据配置的计划恢复。

#### 版权信息

版权所有 © 2023 NetApp, Inc.。保留所有权利。中国印刷。未经版权所有者事先书面许可,本文档中受版权保 护的任何部分不得以任何形式或通过任何手段(图片、电子或机械方式,包括影印、录音、录像或存储在电子检 索系统中)进行复制。

从受版权保护的 NetApp 资料派生的软件受以下许可和免责声明的约束:

本软件由 NetApp 按"原样"提供,不含任何明示或暗示担保,包括但不限于适销性以及针对特定用途的适用性的 隐含担保,特此声明不承担任何责任。在任何情况下,对于因使用本软件而以任何方式造成的任何直接性、间接 性、偶然性、特殊性、惩罚性或后果性损失(包括但不限于购买替代商品或服务;使用、数据或利润方面的损失 ;或者业务中断),无论原因如何以及基于何种责任理论,无论出于合同、严格责任或侵权行为(包括疏忽或其 他行为),NetApp 均不承担责任,即使已被告知存在上述损失的可能性。

NetApp 保留在不另行通知的情况下随时对本文档所述的任何产品进行更改的权利。除非 NetApp 以书面形式明 确同意,否则 NetApp 不承担因使用本文档所述产品而产生的任何责任或义务。使用或购买本产品不表示获得 NetApp 的任何专利权、商标权或任何其他知识产权许可。

本手册中描述的产品可能受一项或多项美国专利、外国专利或正在申请的专利的保护。

有限权利说明:政府使用、复制或公开本文档受 DFARS 252.227-7013 (2014 年 2 月)和 FAR 52.227-19 (2007 年 12 月)中"技术数据权利 — 非商用"条款第 (b)(3) 条规定的限制条件的约束。

本文档中所含数据与商业产品和/或商业服务(定义见 FAR 2.101)相关,属于 NetApp, Inc. 的专有信息。根据 本协议提供的所有 NetApp 技术数据和计算机软件具有商业性质,并完全由私人出资开发。 美国政府对这些数 据的使用权具有非排他性、全球性、受限且不可撤销的许可,该许可既不可转让,也不可再许可,但仅限在与交 付数据所依据的美国政府合同有关且受合同支持的情况下使用。除本文档规定的情形外,未经 NetApp, Inc. 事先 书面批准,不得使用、披露、复制、修改、操作或显示这些数据。美国政府对国防部的授权仅限于 DFARS 的第 252.227-7015(b)(2014 年 2 月)条款中明确的权利。

商标信息

NetApp、NetApp 标识和 <http://www.netapp.com/TM> 上所列的商标是 NetApp, Inc. 的商标。其他公司和产品名 称可能是其各自所有者的商标。